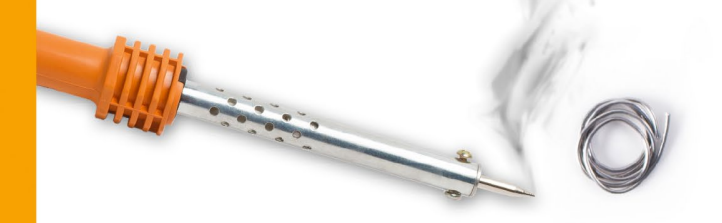

Aktuell zum Raspberry Pi5

**Rheinwerk** 

Computing

# Kofler · Kühnast · Scherbeck Raspberry Pi

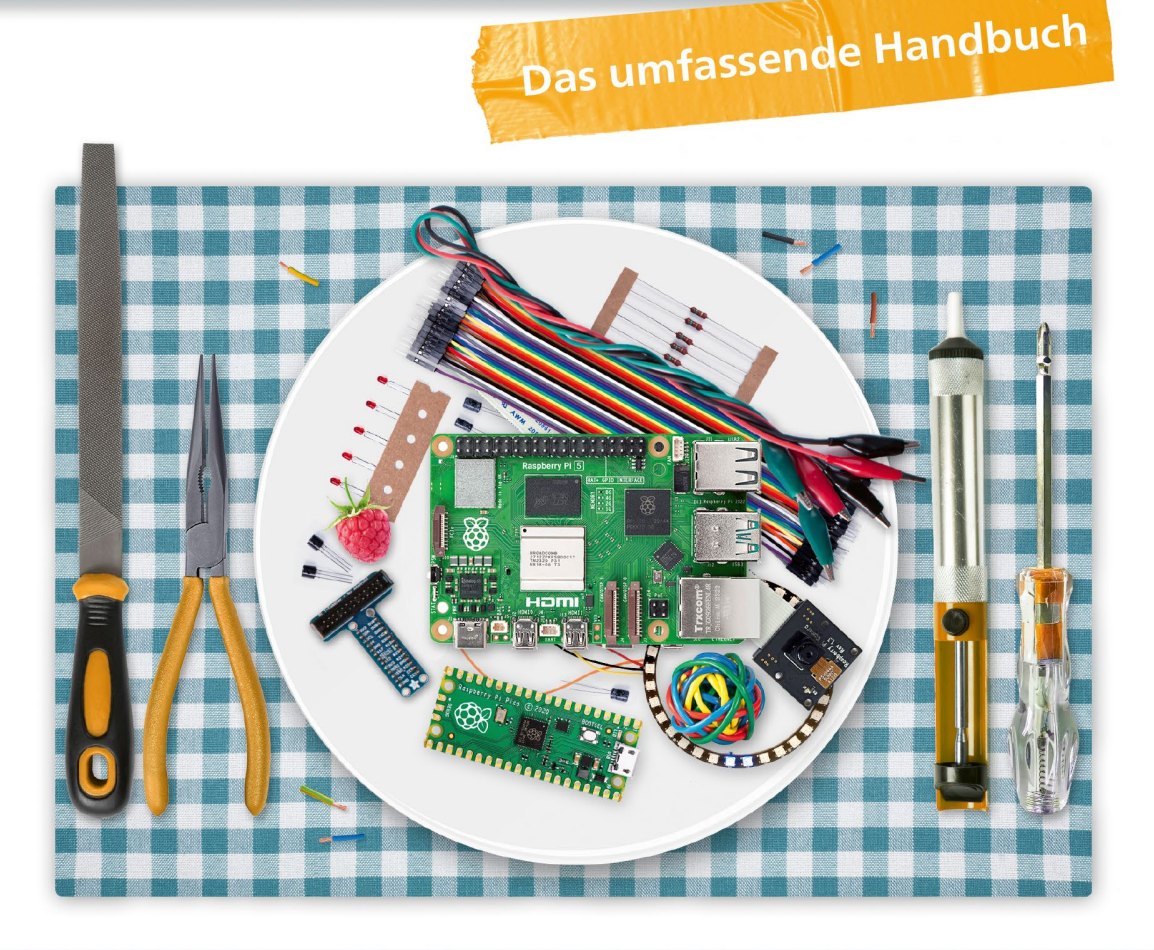

- ► Grundlagen verstehen, spannende Projekte umsetzen
- ▶ Schnittstellen des Pi, Schaltungsaufbau, Steuerung mit Python
- Erweiterungen für den Pi: HATs, Boards, Displays, Kameras

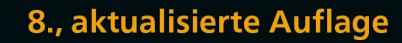

## **Vorwort**

Der Raspberry Pi ist ein Minicomputer in der Größe eines Smartphones. (Einige Modelle sind sogar noch kleiner.) Beinahe ebenso klein sind die Preise, die je nach Modell bei rund 50 € beginnen.

Seinen großen Erfolg verdankt der Raspberry Pi einer winzigen Steckerleiste für allgemeine Ein- und Ausgabezwecke. In der Fachsprache heißt sie *General Purpose Input/ Output* (GPIO). Elektronikbastler können an diese Steckerleiste Messinstrumente und andere Geräte anschließen bzw. darüber steuern.

Dadurch ermöglicht der Raspberry Pi eine riesige Palette von Anwendungen: von der selbst gebauten Feinstaub-Messstation über die Steuerungsanlage für die Solaranlage, von »intelligenten« Spielzeug-Robotern bis hin zur Heimautomation. Der Raspberry Pi ist in Museen präsent, wo er technische Exponate kindertauglich macht, und er wird an Schulen und Universitäten eingesetzt, um Studierende kostengünstig in die Welt des Embedded Computings einzuführen.

#### **Geschichte**

Der Raspberry Pi wurde von der britischen *Raspberry Pi Foundation* aus den Komponenten von Android-Smartphones entwickelt. Die Zielsetzung bestand darin, wieder mehr Jugendliche und Erwachsene für das Programmieren von Computern zu begeistern. Der Raspberry Pi sollte preisgünstig sein, einfach zu programmieren und universell einzusetzen.

Der Erfolg des seit 2012 ausgelieferten Raspberry Pi übertraf alle Erwartungen. Das Gerät wurde *der* Computer der sogenannten »Maker-Szene«: Eine immer größer werdende Gruppe von Elektronik- und Computer-Fans verwendet den Raspberry Pi in einer neuen Do-it-yourself-Kultur zur Realisierung vielfältigster Steuerungsaufgaben. Bisher verkaufte die Raspberry Pi Foundation deutlich über 60 Millionen ihres Meisterstücks.

Ein entscheidender Faktor für den Erfolg des Raspberry Pi ist die enge Verzahnung des Geräts mit der Open-Source-Welt: Auf dem Raspberry Pi läuft üblicherweise Linux, also das freie Betriebssystem, das auf allen Android-Smartphones sowie auf unzähligen Internetservern zum Einsatz kommt. Die bevorzugte Programmiersprache ist Python – ebenfalls ein Open-Source-Programm, das frei von Lizenzgebühren verwendet werden kann.

So viel Freiheit lädt offensichtlich zum Teilen ein: Es gibt unzählige Websites, auf denen Raspberry-Pi-Fans ihre Ideen präsentieren, Bauanleitungen zusammenstellen oder Zusatzprogramme anbieten. Auch wenn der Raspberry Pi nicht der einzige Minicomputer seiner Art ist – kein anderes Gerät hat eine derart große Community gefunden, zu keinem anderen Gerät finden Sie so unkompliziert Hilfe, und kein anderes Gerät können Sie mit so vielen Komponenten und Boards erweitern.

#### **Der Raspberry Pi 5**

Im Zuge der Covid-Pandemie rutschte allerdings auch der Raspberry Pi in die Krise. Fast zwei Jahre lang war das Gerät schwer oder nur zu überhöhten Preisen erhältlich. Das hat sich mit der Auslieferung des neuen Raspberry Pi 5, der im Mittelpunkt dieses Buchs steht, zum Glück wieder geändert. In gewisser Weise ist das neue Modell ein Befreiungsschlag für die britische Raspberry Pi Foundation, die gerade an die Börse strebt.

Der Raspberry Pi 5 zeichnet sich durch massiv verbesserte technische Daten aus. Der Minicomputer läuft fast 2,5-mal schneller als das Vorgängermodell, kann zwei hochauflösende Kameras gleichzeitig betreiben und hat (endlich!) einen PCIe-Anschluss. Außerdem ist das Modell gut lieferbar. Leider gibt es auch Schattenseiten:

- Der Preis ist mit ca. 65 € für das Modell mit 4 GByte RAM deutlich höher als in der Vergangenheit. Gerade für den Basteleinsatz ist das unerfreulich.
- Das Gerät verbraucht spürbar mehr Strom und benötigt ein neues, stärkeres Netzteil. Je nach Anwendung ist ein Kühlkörper und/oder ein Lüfter notwendig.
- Die Kompatibilität mit den Vorgängermodellen ist nicht so groß, wie dies oft dargestellt wird. Viele in den vergangenen Jahren beliebte Bibliotheken funktionieren nicht mehr. Sie wurden durch neue Bibliotheken ersetzt, die aber – zum Zeitpunkt unserer Tests – nicht alle ganz ausgereift waren. Auch wenn es optisch nicht auffällt, hat sich in der neuen Version des Betriebssystems (Raspberry Pi OS Bookworm) eine Menge geändert. Kurz und gut: Wenn Sie vorhandene Projekte auf den Raspberry Pi portieren wollen, müssen Sie mit Schwierigkeiten rechnen. Die hatten wir auch während der Arbeit an dieser Neuauflage. In dieser Zeit erhielten wir auch einige frustrierte Leserzuschriften, die sich über Inkompatibilitäten beim neuen Modell beklagten.

#### **Über unser Buch**

Unsere Zielsetzung beim Verfassen dieses Buchs war es, Ihnen den Raspberry Pi in seiner ganzen Breite zu präsentieren – von den Linux-Grundlagen über die Programmierung bis zu vielfältigen Versuchsaufbauten mit elektronischen Bauteilen. Dabei war es uns wichtig, Ihnen ein solides Fundament für eigene Experimente zu bieten.

Selbst in einem 1.000-Seiten-Buch ist es jedoch unmöglich, jedes denkbare elektronische Bauteil, alle Funktionen unterschiedlicher Programmiersprachen bzw. jede der vielen Linux-Anwendungsmöglichkeiten zu präsentieren. Wir haben versucht, das Wesentliche vom Unwesentlichen zu trennen und Ihnen unser Know-how so zu vermitteln, dass Sie den Raspberry Pi wirklich verstehen lernen. Nach der Lektüre dieses Buchs können Sie mehr, als im Blindflug eine Anleitung nachzubauen: Sie können dann eigene Projekte realisieren und Ihr Wissen auf neue Bauteile, Programmier- und Administrationstechniken anwenden.

Das Einzige, was wir von Ihnen als Leser oder Leserin erwarten, ist der Wille, sich auf neue Ideen einzulassen. Davon abgesehen, benötigen Sie kein Grundwissen: Weder müssen Sie ein Linux-Guru sein, um dieses Buch zu verstehen, noch müssen Sie programmieren können oder Elektronikbastler sein. Dieses Buch enthält neben vielen Raspberry-Pi-spezifischen Kapiteln auch einen Crashkurs in Sachen Elektronik.

#### **Installation und Linux-Grundlagen**

Inhaltlich beginnen wir wenig überraschend mit dem Kauf und der Inbetriebnahme des Raspberry Pi. In den folgenden Kapiteln lernen Sie Schritt für Schritt, wie Sie die Kontrolle über das Linux-System auf dem Raspberry Pi übernehmen. Besonderen Wert legen wir darauf, Ihnen effiziente Arbeitstechniken beizubringen. So erklären wir zum Beispiel, wie Sie Ihren Raspberry Pi via SSH, VNC oder RDP fernsteuern und wie Sie Ihren Raspberry Pi mit anderen Geräten im lokalen Netzwerk verbinden und aus dem Internet heraus erreichbar machen.

#### **Elektronische Komponenten**

So richtig Spaß macht das Arbeiten mit dem Raspberry Pi erst, wenn Sie das Gerät durch diverse Komponenten erweitern. Wir beginnen mit ganz simplen Projekten, z. B. mit dem Ein- und Ausschalten einer Leuchtdiode. Die folgenden Elektronikkapitel zeigen Ihnen dann, wie Sie eine Fülle von Komponenten, Sensoren und Erweiterungsboards mit Ihrem Raspberry Pi einsetzen. Die folgende, unvollständige Liste soll als Appetitanreger dienen:

- LEDs, Transistoren, Optokoppler, Relais, Schritt- und Servomotoren
- Temperatur-, Bewegungs-, Schall-, Ultraschall-, Feuchtigkeits-, Fingerabdruck- und Feinstaubsensoren
- diverse Camera Boards und PiNoIR
- $\blacktriangleright$  HATs, Bussysteme sowie SPI-, I<sup>2</sup>C-, UART-, I<sup>2</sup>S- und 1-Wire-Komponenten
- ▶ 16 x 2-Zeilen-Displays, Touchscreens sowie TFT-, OLED- und E-Paper-Displays
- StromPi, Pimoroni Zero LiPo, PWM/Servo-HAT, HiFiBerry, Sense HAT, PCIe HAT

#### **Programmierung**

Es reicht nicht aus, elektronische Erweiterungen an den Raspberry Pi anschließen zu können – Sie müssen auch Code verfassen, um die Komponenten zu steuern. In der Raspberry-Pi-Welt kommt dazu fast immer Python zum Einsatz. Dieses Buch enthält deswegen einen über drei Kapitel reichenden Python-Programmierkurs, der auch Einsteigern Freude am Programmieren vermittelt.

Python ist zwar populär, aber natürlich nicht die einzige Programmiersprache für den Raspberry Pi. In mehreren Kapiteln zeigen wir Ihnen, wie Sie den Raspberry Pi durch bash-Scripts, C-Programme bzw. mit PHP-Seiten steuern. Und für alle, die einen Blick in eine vollkommen neue Programmiersprache werfen möchten, haben wir ein Kapitel über Mathematica und die Wolfram Language beigefügt.

#### **Raspberry Pi Pico**

2020 stellte die Raspberry Pi Foundation Ihren kleinsten und günstigsten Spross vor: Der Raspberry Pi Pico ist ein Microcontroller-Board, das weniger als 5  $\epsilon$  kostet! Wie die »gewöhnlichen« Raspberry Pis ermöglicht das Gerät Bastelprojekte – aber ohne den Overhead einer ganzen Linux-Distribution. Die Programmierung erfolgt mit Micro-Python.

#### **Konkrete Anwendungen und Projekte**

Bereits die Grundlagenkapitel zeigen unzählige Anwendungsmöglichkeiten des Raspberry Pi. Daneben stellen wir Ihnen kapitelweise eine Menge konkreter Projekte vor. Zu den Highlights zählen:

- ▶ Zeit- und Geschwindigkeitsmessung, z. B. für den Physikunterricht
- Multimedia-Anwendung (LibreELEC, Volumio, DLNA)
- $\blacktriangleright$  ein selbststeuerndes Spielzeugauto
- Raum und Zeit erfassen mit einem GPS-Modul
- Smart Home mit Netzwerksteckdosen, Smartlight-Systemen und *Home Assistant*
- der Raspberry Pi im Vogelhaus
- WLAN-Router und Werbeblocker
- ► Stromzähler (Smart Meter) auslesen
- der Raspberry Pi als RFID-Reader und Türöffner
- NAS-System mit openmediavault
- ► Servocam (Fernsteuerung einer Webcam mit Servomotoren)
- Garten- und Balkonbewässerungssystem
- Wassermelder, Geräusch- und Ultraschall-Sensoren
- Raspberry Pi Pico: Webserver, Feinstaubmessung und  $CO<sub>2</sub>$ -Ampel

#### **Neu in der 8. Auflage**

Für die Neuauflage haben wir das Buch im Hinblick auf die neuen Modelle Raspberry Pi 5, Raspberry Pi Zero 2 und Raspberry Pi Pico W aktualisiert und erweitert. Viele weitere Änderungen haben sich durch neue Funktionen im Betriebssystem Raspberry Pi OS ergeben (Wayland, NetworkManager etc.).

Ein bisschen steht das ganze Buch unter dem Motto »GPIO reloaded« – sprich, der Dokumentation von geänderten oder neuen Bibliotheken zur GPIO-Programmierung. Und weil wir traurig waren, dass die beliebte GPIO-Remote-Steuerung nicht mehr funktioniert (pigpiod), haben wir für diesen Zweck gleich ein neues Python-Modul remoteio entwickelt, dokumentiert und auf GitHub öffentlich zugänglich gemacht.

Natürlich finden Sie im Buch auch diverse neue Anwendungen, Erweiterungen und Projekte. Dazu zählen die Verwendung eines PCIe-HATs zum Anschluss einer superschnellen SSD, das Booten von Raspberry Pis direkt im lokalen Netzwerk (PXE-Boot) oder der Einsatz des Raspberry Pi als *Home Assistant*. Mit der Router-Software *RaspAP* machen Sie aus Ihrem Raspberry Pi einen WLAN-Router, der (fast) alle Werbeseiten blockiert. Genial!

#### **Viel Spaß mit dem Raspberry Pi!**

IT-begeisterte Köpfe haben schon immer Spaß am Programmieren und am Experimentieren gefunden. Aber wenige Neuerungen der letzten Jahre haben eine derartige Welle der Begeisterung ausgelöst wie der Raspberry Pi. Immer wieder tauchen neue Anwendungen auf, an die niemand dachte, als der Raspberry Pi konzipiert wurde.

Lassen Sie sich von dieser Begeisterung anstecken. Verwenden Sie den Raspberry Pi, um in die Welt der Elektronik, in die Programmierung und in die Konzepte von Linux einzutauchen! Dabei wünschen wir Ihnen viel Spaß!

Michael Kofler, Charly Kühnast und Christoph Scherbeck

PS: Zu diesem Buch gibt es auch ein Blog, in dem wir über neue Raspberry-Pi-Ideen und -Entwicklungen berichten: *https://pi-buch.info*

#### **Geleitwort von Eben Upton**

When we first came up with the concept for Raspberry Pi, at the University of Cambridge's Computer Laboratory in 2006, we could hardly have imagined the scale that the project would reach, or the impact that it would have.

Our initial goal had been to reverse the steep decline in the number of applicants to the Computer Science course at the University that we had seen over the first years of the decade. By getting a few thousand units into the hands of the right young people, we had hoped to stimulate interest in the subject, and to give potential applicants a platform on which to develop their skills.

The announcement of the Raspberry Pi initiative in May 2011 triggered a wave of enthusiasm, not just in education, but also among established adult hobbyists and professional engineers. When, after nine months of hard work, we finally put units on sale at the start of 2012, we took 100,000 orders on the first day, most of them from those two communities.

Hobbyists in particular have always been a key part of the Raspberry Pi story, powering our growth from one million units in our first year, to over seven million units in 2023, for a lifetime total of over sixty million units. It took us time to understand that today's hobbyist is tomorrow's professional engineer, or tomorrow's volunteer at an after-school club.

We're proud of the dedication and creativity that members of the Raspberry Pi community have shown over the last decade. We're proud of the businesses, like Pimoroni in the UK, or pi3g in Germany, that have grown up around our platform, offering cases, accessories, and support to our shared customers.

And most of all, we're proud of the contribution that we, working alongside countless other groups, have been able to make to educating young people about the power of computing and electronics. We now have nearly three times as many applicants to study Computer Science at Cambridge as we had at the height of the dot.com boom in 2000, and we're seeing similar increases around the world.

It's easy for us to focus on providing great hardware, but just as important is great documentation: your Raspberry Pi can't change your life if you don't know how to use it. So, I'm excited to see this latest edition of »Raspberry Pi – Das umfassende Handbuch«, the premier German-language guide to all things Raspberry Pi, including our new flagship product, Raspberry Pi 5.

I hope it inspires you to do something new with your Raspberry Pi, and perhaps to help a young person you know to take their first steps in computing.

## Kapitel 1 **Kauf und Inbetriebnahme**

Unter dem Namen »Raspberry Pi« hat die Raspberry Pi Foundation seit 2012 eine bunte Familie von Geräten veröffentlicht. Das Hauptgerät, das im Mittelpunkt dieses Buchs steht, hat aktuell die Bezeichnung *Raspberry Pi 5*. Wenn wir also in diesem Buch einfach vom Raspberry Pi schreiben, meinen wir dieses Modell bzw. damit kompatible Vorgänger und Nachfolger. Natürlich behandeln wir in diesem Buch auch diverse Varianten, z. B. die *Zero*-Modelle, die *Compute Modules*, den Desktop-Rechner *Raspberry Pi 400* sowie den Micro-Controller *Raspberry Pi Pico*.

Das Standardmodell des Raspberry Pi ist ein winziger Computer. Seine Grundfläche ist etwas größer als eine Kreditkarte. In ein Gehäuse verpackt, hat der Computer das Volumen von zwei Smartphones. Das eigentliche Grundgerät kostet je nach Modell und RAM-Ausstattung zwischen 50 € und 100 €. Zusätzlich brauchen Sie in der Regel ein Netzteil, ein Gehäuse, eine Micro-SD-Speicherkarte und eventuell ein paar Kabel. Bei vielen Händlern gibt es entsprechende Set-Angebote.

Dafür erhalten Sie einen vollwertigen, Linux-basierten Computer mit einer ARM-CPU, den Sie zur Steuerung elektrischer Geräte, für Versuchsaufbauten, als Miniserver oder als kleines Multimedia-Center einsetzen können. Mit kleinen Einschränkungen kann der Raspberry Pi sogar einen gewöhnlichen PC ersetzen. Die Rechenleistung des Raspberry Pi 5 ist vergleichbar mit einem einige Jahre alten Mittelklasse-Notebook.

Dieses Kapitel gibt Tipps zum Kauf des Raspberry Pi samt dem erforderlichen Zubehör. Außerdem erfahren Sie, wie Sie auf Ihrem Notebook oder PC eine SD-Karte so einrichten, dass Sie auf ihr das Betriebssystem für Ihren Raspberry Pi speichern können. Sobald Sie diesen Schritt geschafft haben, können Sie Ihren Raspberry Pi erstmals starten und verwenden. Die ersten Schritte unter Raspberry Pi OS, dem beliebtesten Betriebssystem für den Raspberry Pi, beschreibt das nächste Kapitel.

## **1.1 Kauf**

Sofern Sie noch keinen Raspberry Pi besitzen, steht zuerst der Kauf an. Beachten Sie, dass Sie den Raspberry Pi ohne jedes Zubehör erhalten – es sei denn, Sie entscheiden sich für ein Komplettpaket. Zur Inbetriebnahme benötigen Sie zusätzlich ein passendes Netzteil, eine Micro-SD-Karte, eine Tastatur und eine Maus mit USB-Anschluss, einen Monitor mit HDMI-Eingang sowie die dazugehörigen Kabel. Gut möglich, dass viele Komponenten ohnedies in einer Kiste im Keller liegen!

#### **Bezugsquellen**

Den Raspberry Pi sowie die gerade aufgezählten Zubehörteile können Sie unkompliziert im Internet erwerben. Neben Amazon und großen Elektronikhändlern wie Conrad oder Pollin gibt es auch eine Menge kleinerer Webshops, die sich auf Elektronikbastler und die sogenannte Maker-Szene spezialisiert haben.

Beachten Sie beim Einkauf immer den jeweiligen Firmenstandort! Manche Angebote werden aus Großbritannien oder asiatischen Ländern versandt. Das kann nicht nur lange dauern, sondern auch zu zusätzlichen Kosten (Zoll!) führen.

2022 und 2023 waren sämtliche Raspberry-Pi-Modelle nur zu überhöhten Preisen und mit langen Wartezeiten zu erwerben. Im Frühjahr 2024 waren die Lieferprobleme endlich behoben. Eine gute Hilfe bei der Suche nach einem Händler, der Ihr Wunschmodell auf Lager hat, ist die folgende Website:

*https:// rpilocator.com/?country=DE*

#### **Raspberry-Pi-Modelle**

Vom Raspberry Pi sind verschiedene Modelle erhältlich, von denen wir Ihnen hier die wichtigsten präsentieren:

**[Raspberry](https://rpilocator.com/?country=DE) [Pi](https://rpilocator.com/?country=DE) [5:](https://rpilocator.com/?country=DE)** Dieses seit Ende 2023 verfügbare Modell ist der zurzeit leistungsfähigste Raspberry Pi (siehe Abbildung 1.1). Eine moderne 64-Bit-CPU mit einer Taktfrequenz von bis zu 2,4 GHz macht den Minirechner um den Faktor 2 bis 3 schneller als das Vorgängermodell.

Der Rechner verfügt über je zwei USB-2.0- und USB-3.0-Anschlüsse, zwei Micro-HDMI-Ausgänge (4K), einen echten GBit-Ethernet-Adapter, je einen WLAN- und Bluetooth-Adapter sowie über eine 40-Pin-Steckerleiste mit GPIOs (General Purpose Input/Ou[tput\).](#page-9-0) [Die](#page-9-0) [I/O-](#page-9-0)Steuerung über nimmt der neue Zusatz-Chip RP1. Der RP1 punktet durch mehr Funktionen und höhere Geschwindigkeit, ist aber gleichzeitig die Ursache, dass diverse etablierte GPIO-Bibliotheken und -Kommandos nicht mehr funktionieren. Wenn Sie Scripts auf älteren Raspberry-Pi-Modellen entwickelt haben, müssen Sie den Code möglicherweise anpassen.

Im Vergleich zu den Vorgängermodellen haben sich Übertragungsraten zur SD-Karte deutlich verbessert. Es können nun zwei Kameras gleichzeitig angeschlossen werden (bisher nur eine). Außerdem gibt es eine neue PCIe-Schnittstelle zum Anschluss einer SSD. Dazu ist allerdings ein zusätzlicher Adapter notwendig.

Unter den Neuerungen geht der winzige Ein/Aus/Reset-Knopf fast unter. Dabei ist der Taster eine enorm zweckmäßige Verbesserung, die die USB-C-Buchse für die Stromversorgung schont: Bei älteren Modellen müssen Sie das Kabel lösen und neu einstecken, um einen ausgeschalteten Raspberry Pi wieder in Betrieb zu nehmen. Jetzt reicht ein Tastendruck.

Die eigentliche Rechenleistung stellt ein Broadcom-BCM2712-SoC (System-on-a-Chip) zur Verfügung: Es enthält vier CPU-Cores auf Basis der Cortex-A76-Architektur sowie ein Broadcom-Video-Core VII mit HEVC-Decoder für H.265-Videos. Aktuell gibt es das Gerät in zwei Varianten mit 4 oder 8 GByte zu kaufen. Möglicherweise wird es bis zum Erscheinen dieses Buchs auch günstigere Modelle mit 1 und 2 GByte geben.

Im Vergleich zu den Vorgängermodellen gibt es aber auch Nachteile: Der Raspberry Pi 5 ist etwas teurer geworden. Er braucht mehr Strom und ein stärkeres Netzteil. Die Anschlüsse für Kameras bzw. externe Displays haben sich geändert (FPC statt CSI); wenn Sie schon Kameras oder Displays besitzen, brauchen Sie neue Verbindungskabel. Zu guter Letzt wurde die 3,5-mm-Audiobuchse entfernt (wie bei den meisten modernen Smartphones).

<span id="page-9-0"></span>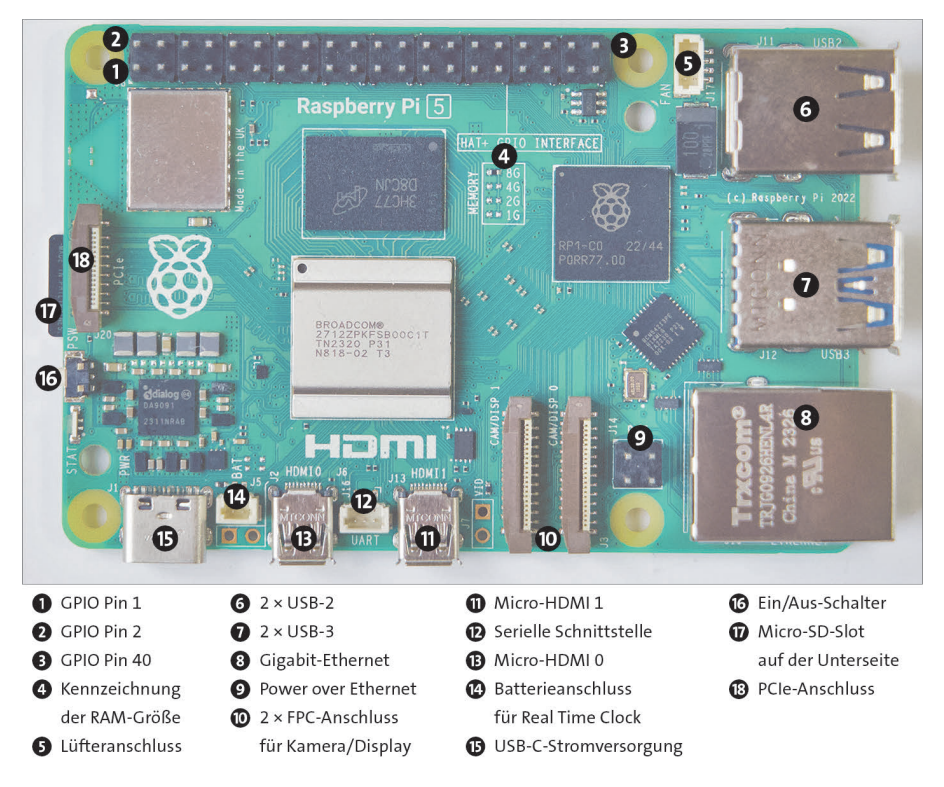

**Abbildung 1.1** Der Raspberry Pi 5

**Raspberry Pi 4B:** Dieses Modell ist seit Sommer 2019 in Varianten mit 2, 4 und 8 GByte RAM verfügbar. Rein optisch sieht es beinahe wie das Modell 5 aus. Das System-on-a-Chip BCM2711 enthält vier CPU-Cores (max. 1,5 GHz) auf Basis der Cortex-A72-Architektur sowie ein Broadcom-Video-Core IV mit H.264- und H.265- Decoder.

Die Anschlüsse sind ähnlich wie beim Raspberry Pi 5. Allerdings können maximal eine Kamera und ein externes Display mit CSI-Kabeln verbunden werden. Es gibt eine 3,5-mm-Audiobuchse, dafür fehlen der Ein/Aus-Schalter und der PCIe-Anschluss.

**Raspberry Pi Zero 2 W/WH/WHC:** Die Platine des Zero-Modells ist wesentlich kleiner als die des Standardmodells (siehe Abbildung 1.2): Anstelle einer Micro-HDMI-Buchse ist hier die Minivariante verbaut. Zwei Micro-USB-Buchsen dienen zur Stromversorgung und zur Datenübertragung. Weitere USB-Buchsen wurden ebenso eliminiert wie die Ethernet-Buchse und der analoge Audioausgang. Immerhin gehören WLAN und Bluetooth zur Standardausstattung.

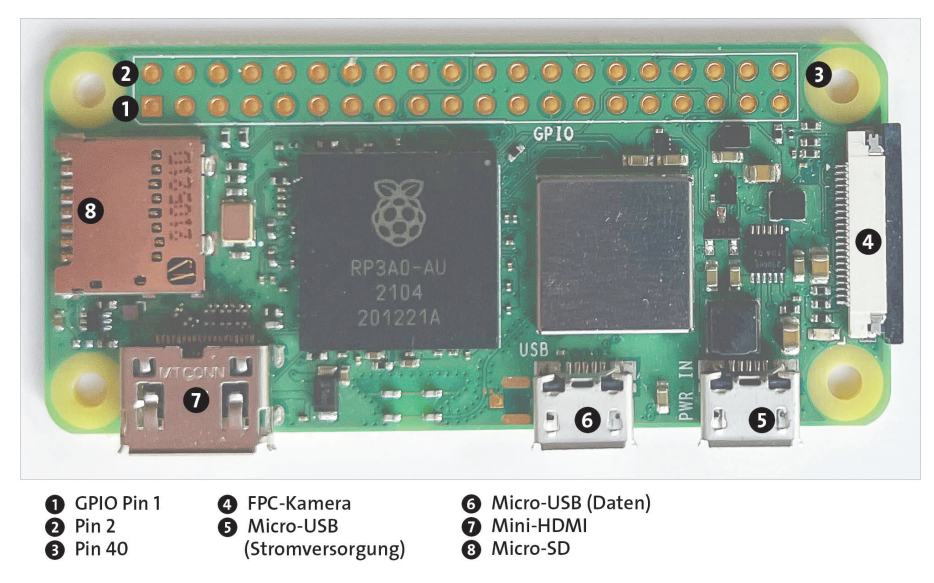

**Abbildung 1.2** Der Raspberry Pi Zero 2 W

Die Unterscheidung der Varianten W, WH und WHC bezieht sich auf die GPIO-Leiste. Das W-Modell ist nur mit Lötpunkten ausgestattet. Die Modelle WH und WHC haben dagegen eine Steckerleiste, die beim WHC sogar farbcodiert ist. Das erleichtert Bastelprojekte (kein Löten erforderlich), macht die WH- bzw. WHC-Varianten aber deutlich voluminöser.

Der Kameraanschluss nutzt den besonders kleinen FPC-Anschluss, der auch beim Raspberry Pi 5 zum Einsatz kommt. Deswegen müssen Sie ein spezielles Kabel verwenden, das teilweise in Raspberry-Zero-Sets mitgeliefert wird.

Die zuletzt 2021 aktualisierten Zero-Modelle verwenden das SiC BCM2710A1. Dahinter versteckt sich eine Variante des SoC aus dem Raspberry Pi 3. Der Zero 2 hat 4 Cores und läuft mit einer Taktfrequenz von 1 GHz. Damit ist die Rechenleistung um ein Vielfaches höher als bei den alten Zero-Modellen. Der Arbeitsspeicher beträgt allerdings weiterhin nur 512 MByte.

Diesen Nachteilen steht ein großer Vorteil gegenüber: Die Leistungsaufnahme beträgt maximal etwas mehr als 2 Watt, im Leerlauf sogar nur rund 0,5 Watt! Ein weiterer Pluspunkt, wenn auch selten das Entscheidungskriterium, ist der deutlich geringere Preis (zuletzt ca. 20 EUR).

Immer noch lieferbar sind die Zero-Modelle der ersten Generation. Sie sind viel langsamer, brauchen dafür aber unter Last nur halb so viel Strom. Wir raten davon eher ab. Falls nötig, können Sie den Stromverbrauch beim Zero 2 reduzieren, indem Sie bis zu drei der vier Cores deaktivieren:

*https://www.jeffgeerling.com/blog/2021/disabling-cores-reduce-pi-zero-2 ws-power-consumption-half*

**Raspberry Pi Compute Module 4 (CM4):** Bei dieser Raspberry-Pi-Variante wurde das gesamte Innenleben des Raspberry Pi 4 im Format eines DDR4-SODIMM-Speicherriegels verpackt.

[Das Compute Module enthält standardmäßig einen Flash](https://www.jeffgeerling.com/blog/2021/disabling-cores-reduce-pi-zero-2-ws-power-consumption-half)-Speicher zwischen 8 [und 32 GByte un](https://www.jeffgeerling.com/blog/2021/disabling-cores-reduce-pi-zero-2-ws-power-consumption-half)d macht mehr Steuerungs-Pins des BCM2711 zugänglich, bietet also mehr GPIOs. Wirklich genutzt werden kann dieser Raspberry Pi allerdings nur in Kombination mit einem I/O-Board, das die Anschlüsse nach außen führt.

Das Compute Module ist für die industrielle Nutzung gedacht, z. B. wenn der Raspberry Pi zur Steuerung eines in hohen Stückzahlen produzierten Geräts verwendet werden soll.

Abbildung 1.3 gibt einen tabellarischen Überblick über die Raspberry-Pi-Modelle, die zwischen 2012 und März 2024 vorgestellt wurden. Weitere technische Details können Sie in der Wikipedia nachlesen:

#### *https://de.wikipedia.org/wiki/Raspberry\_Pi#Hardware*

Als wir im Frühjahr 2024 die Arbeit an diesem Buch abschlossen, war unklar, wann bzw. ob die Raspberry Pi Foundation neue Modelle oder Varianten vorstellen würde. Wir vermuten, dass es bald ein neues Compute Module auf der Basis des Raspberry Pi 5 geben könnte.

Anbieten würde sich natürlich auch eine Neuausgabe des Raspberry Pi 400 (siehe den folgenden Abschnitt). Der BCM2712 bietet wirklich genug Leistung für den Desktop-Einsatz. Aber wir sind ein wenig skeptisch, was die Akzeptanz dieses Rechners betrifft.

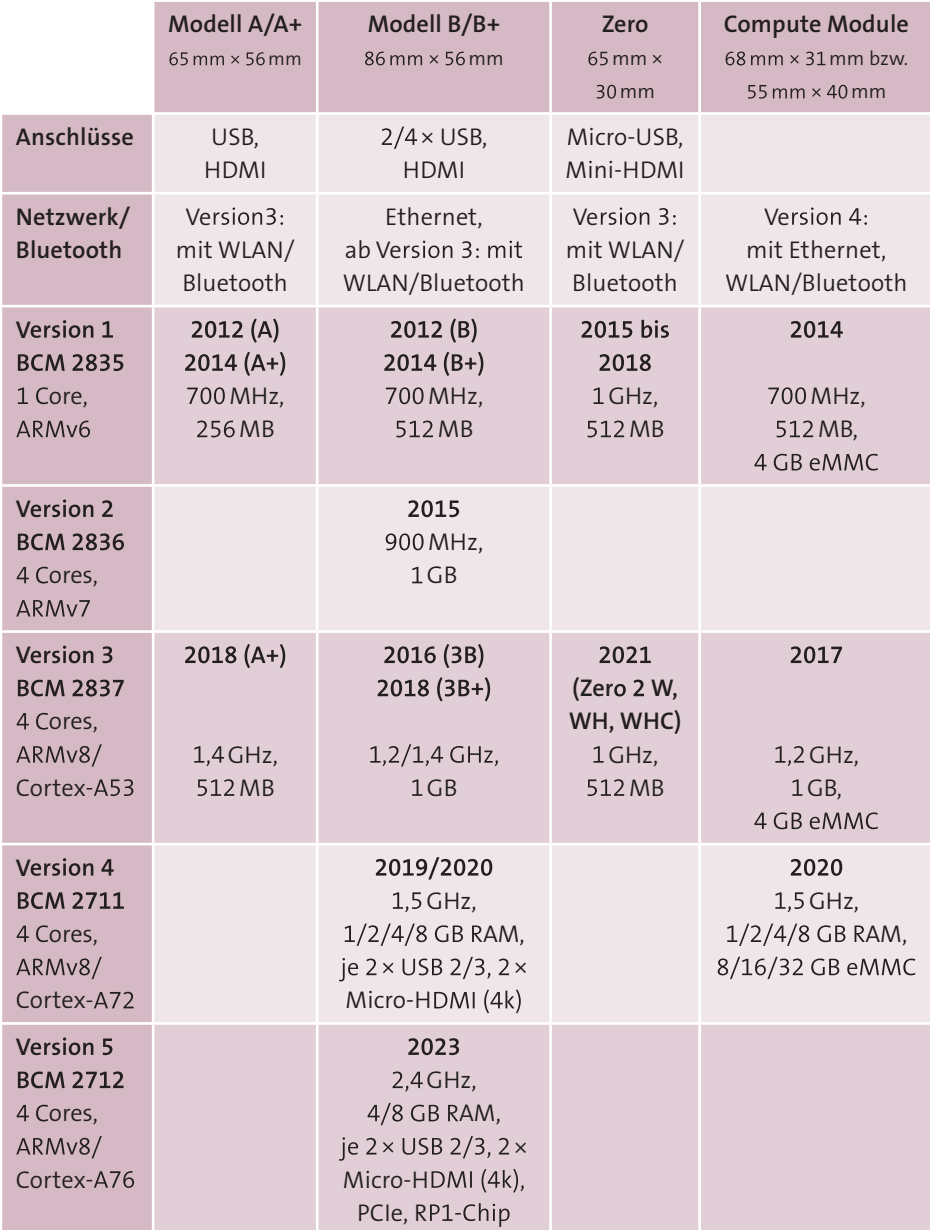

**Abbildung 1.3** Überblick über die bis Anfang 2024 vorgestellten Raspberry-Pi-Modelle, jeweils mit Taktfrequenz, RAM-Größe und wichtigen Schnittstellen

#### **Raspberry Pi 400**

Seit November 2020 ist der Raspberry Pi 400 auch auf dem Desktop-Markt präsent. Sein Innenleben entspricht demjenigen des Modells 4B mit 4 GByte RAM. Das Gerät ist aber in ein kompaktes Komplettsystem samt Tastatur verpackt, mit großen Ähnlichkeiten mit den in den 90er-Jahren so populären Home-Computern (siehe Abbildung 1.4). Dementsprechend versucht die Raspberry Pi Foundation, mit dem Gerät Anwender anzusprechen, die auf der Suche nach einem kostengünstigen Komplettsystem sind.

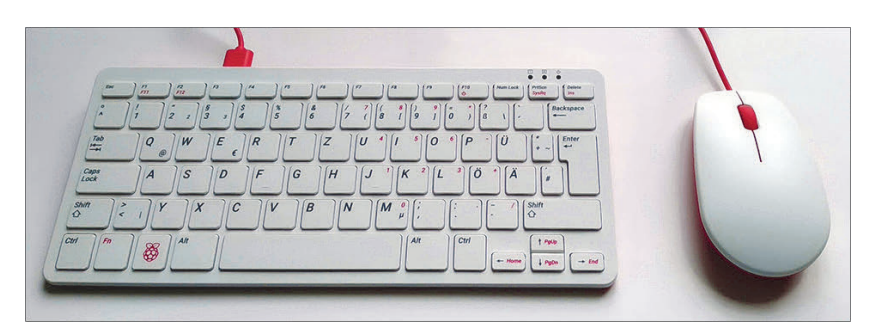

**Abbildung 1.4** Der Raspberry Pi 400 ist im Tastaturgehäuse versteckt

Was die technischen Daten und Schnittstellen betrifft, entspricht der Raspberry Pi 400 fast dem Modell 4B – aber nicht ganz:

- ► Das SoC (BMC2711) läuft mit bis zu 1,8 GHz. Im Vergleich dazu taktet das Modell 4B mit maximal 1,5 GHz.
- Es gibt nur drei USB-Buchsen. Der vierte USB-Anschluss wird intern für die Tastatur benötigt.
- Es gibt keinen eigenen Audioausgang (also die 3,5-mm-Buchse).
- Es gibt keinen Kameraanschluss.

Immerhin sind alle GPIOs zugänglich. Über ein 40-poliges Kabel können die Pins mit einem Breadboard zum Experimentieren verbunden werden.

Trotz des konkurrenzlosen Preises – ein Set bestehend aus Computer, SD-Karte, Netzteil, Maus und allen erforderlichen Kabeln kostet nur ca. 100 € – bleibt die schwierige Frage: Für wen ist dieser Computer eigentlich gedacht?

Bastler werden damit nicht glücklich werden; der »normale« Raspberry Pi 4B ist in diesem Fall vorzuziehen. Home-Office-Anwender werden aber auch nicht laut »Hurra!« schreien, wenn sie ernsthaft auf diesem Gerät arbeiten sollen – für typische Büroanwendungen ist die Geschwindigkeit zu gering, für Videokonferenzen fehlt die Kamera. Am ehesten kann man sich den Computer in einem IT-Labor für Kinder vorstellen: Sei es, um dort erste Schritte auf einem Computer zu machen, sei es, um mit schon etwas älteren Schülern einen Programmierkurs durchzuführen.

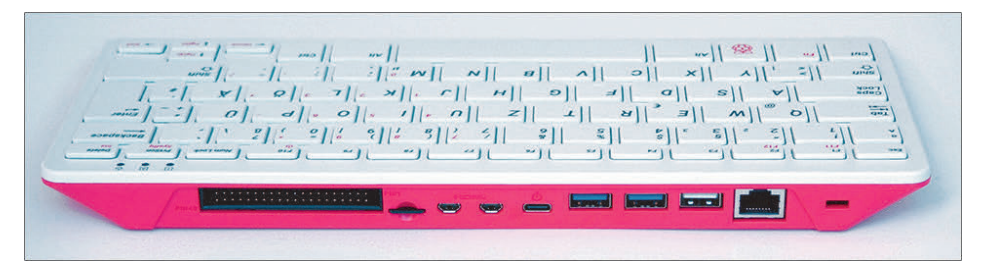

**Abbildung 1.5** Die Rückseite mit den Schnittstellen des Raspberry Pi 400 – von links nach rechts: GPIO, SD-Karte,  $2 \times$  Micro-HDMI, USB-C,  $2 \times$  USB 3.0, USB 2.0 (Maus), Ethernet

#### **Sonderfall Raspberry Pi Pico**

Der im Januar 2021 vorgestellte Raspberry Pi Pico ist trotz seines Namens *kein* richtiges Mitglied der bisherigen Raspberry-Pi-Familie. Alle anderen Modelle (also A, B, 2B, 3A, 3B, 4B, 400, 5, Zero, Compute Module) sind »richtige« Computer, auf denen als Betriebssystem Linux läuft. Der Raspberry Pi Pico, den wir in diesem Buch in der Regel einfach verkürzt *Pico* nennen, ist dagegen ein Microcontroller. Wir befassen uns in Teil VI, »Raspberry Pi Pico«, eingehend mit diesem Modell.

#### **Kaufempfehlung**

Als Grundlage für die Projekte in diesem Buch empfehlen wir Ihnen den Kauf des aktuellen Raspberry Pi 5. Für nahezu alle Anwendungen ist die Variante mit 4 GByte RAM ausreichend. Darüber hinaus raten wir Ihnen, gleich das Original-Netzteil der Raspberry Pi Foundation sowie den winzigen Lüfter samt Kühlkörper mit in den Warenkorb zu legen. Beide Teile zusammen kosten ca. 20 €. (Auf die Stromversorgung und Kühlung gehen wir gleich näher ein.)

Es gibt freilich keinen Grund, alte Raspberry-Pi-Modelle der dritten oder vierten Generation wegzuwerfen: Gerade für elektronische Experimente oder einfache Hardware-Projekte reicht ihre Rechenleistung vollkommen aus. Die älteren Modelle bereiten keine Kompatibilitätsprobleme mit alten Scripts, brauchen weniger Strom und werden nicht so heiß. Wenn der Elektronikhändler Ihrer Wahl gerade ein passendes 4B-Modell abverkauft, können Sie also durchaus zuschlagen. Anfang 2024 waren die 4B-Modelle aber nur minimal günstiger als vergleichbare 5er-Geräte.

Die preisgünstigen Zero-Modelle sind aufgrund der limitierten Anschlussmöglichkeiten für Raspberry-Pi-Einsteiger nicht optimal geeignet. Ihr Einsatz bietet sich an, wenn Sie Platzprobleme haben oder eine möglichst stromsparende Lösung suchen.

## **Die Anschlüsse des Raspberry Pi 5**

Der Raspberry Pi 5 bietet eine vielfältige Palette von Anschlussmöglichkeiten (siehe Abbildung 1.6):

- ► Einen USB-C-Anschluss zur Stromversorgung (5 V, 3 A bis 5 A, entspricht 15 bis 25 W). Der tatsächliche Stromverbrauch ist zumeist deutlich geringer. Er hängt von der CPU-Auslastung und vom Leistungsbedarf der eventuell mit dem Minicomputer verbundenen USB-Geräte ab.
- ► Je zwei USB-3.0- und zwei USB-2.0-Anschlüsse (alle im USB-A-Format) für USB-Sticks, Festplatten, SSDs, Tastatur, Maus und andere USB-Geräte. Der Minicomputer kann über alle vier USB-Anschlüsse insgesamt 5 Watt (1,6 A) weitergeben, sofern das Netzteil ausreichend stark ist.
- **Example 3.5 Pilonary 2.160** Pixel **P**  $\overline{X}$  and  $\overline{X}$  and  $\overline{X}$  and  $\overline{X}$  and  $\overline{X}$  and  $\overline{X}$  and  $\overline{X}$  and  $\overline{X}$  and  $\overline{X}$  and  $\overline{X}$  and  $\overline{X}$  and  $\overline{X}$  and  $\overline{X}$  and  $\overline{X}$  an (also 4K) bei 60 Hz
- ► einen Micro-SD-Slot (SDHC)
- ► einen Ethernet-Anschluss (GBit)
- Eine Steckerleiste mit 40 Pins (der sogenannte *J8-Header*) für allgemeine Zwecke (General Purpose Input/Output inklusive UART,  $I^2C$ -Bus, SPI-Bus, I<sup>2</sup>S-Audio). Eine detaillierte technische Beschreibung der GPIO-Pins folgt in Kapitel 11, »Hardware-Einstieg«.
- eine vierpolige Steckerleiste für den Anschluss einer Power-over-Ethernet-Erweiterung (*PoE HAT*)
- eine vierpolige Buchse zum Anschluss eines dynamisch gesteuerten Lüfters
- zwei FPC-Klemmverbindungen zum Anschlu[ss von MI](#page-26-0)PI-Kameras oder -Displays (MIPI = Mobile Industry Processor Interface, FPC = Flexible Printed Circuit)
- Eine PCIe-Klemmverbindung zum Anschluss von PCIe-Geräten (PCIe = Peripheral Component Interconnect Express). Beachten Sie, dass die Verwendung einer PCIe-SSD eine Zusatzplatine erfordert (*PCIe HAT*). Der Raspberry Pi 5 bietet leider keine Möglichkeit, eine SSD direkt anzuschließen.
- ► Einen integrierten WLAN-Adapter (2,4 GHz und 5,0 GHz, IEEE 802.11ac). Leider gibt es keine Anschlussmöglichkeit für eine externe Antenne.
- ► einen integrierten Bluetooth-Adapter (Version 5, BLE)
- $\triangleright$  einen Batterieanschluss, um eine integrierte Uhr (RTC = Real-Time Clock) weiter mit Strom zu versorgen, während der Raspberry Pi selbst ausgeschaltet ist
- ► zwei Lötpunkte, die als serielle Schnittstelle dienen (UART = Universal Asynchronous Receiver/Transmitter)

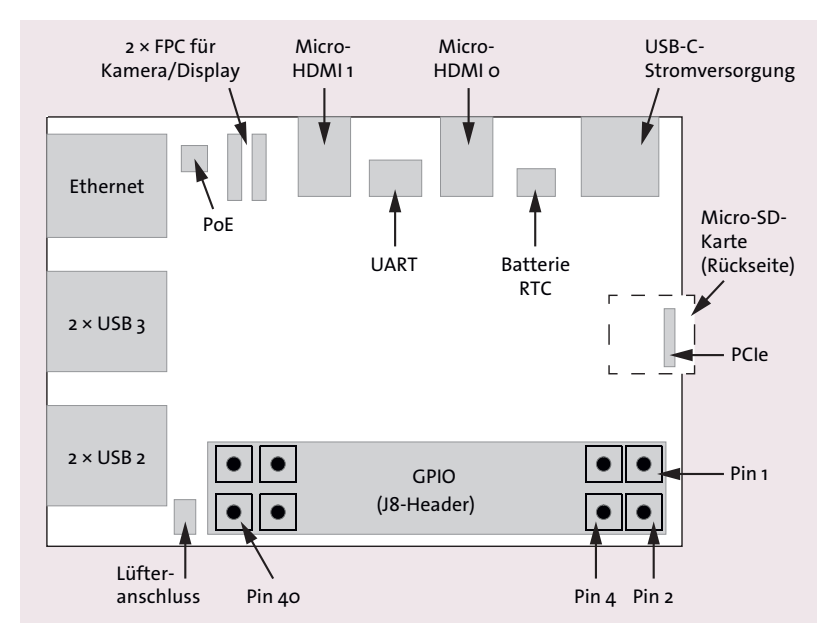

**Abbildung 1.6** Schematische Darstellung der wichtigsten Raspberry-Pi-Anschlüsse (gilt für den Raspberry Pi 5, Sicht von oben)

#### **Die Anschlüsse des Raspberry Pi 4B**

Der Raspberry Pi 4B bietet ähnliche Anschlussmöglichkeiten wie das Modell Pi 5. Im Folgenden sind nur die Unterschiede zusammengefasst:

- Es gibt eine zusätzliche 3,5-mm-Buchse zum Anschluss von Audiogeräten.
- Die MIPI-Kamera- und MIPI-Displayanschlüsse sind im etwas größeren CSI-Format ausgeführt (CSI = Camera Serial Interface).
- Es gibt keinen PCIe-Anschluss und keinen Lüfteranschluss.
- Es kann nur ein HDMI-Monitor mit 4K60 versorgt werden. Wenn Sie zwei 4K-Monitore anschließen, sinkt die maximale Frequenz auf 30 Hz.
- Die USB-Buchsen können externe Geräte nur mit maximal 1.200 mA versorgen (ca. 4 Watt).

#### **Die Anschlüsse des Raspberry Pi 3B+**

Beim Raspberry Pi 3B+ gibt es nochmals etwas weniger Optionen. Im Folgenden sind nur die Unterschiede zum Modell 4B zusammengefasst:

- Alle vier USB-Anschlüsse entsprechen dem USB-2.0-Standard.
- Es gibt nur einen HDMI-Ausgang mit der Standardbuchse. Die maximale Auflösung beträgt  $1.920 \times 1.200$  Pixel.
- ► Die Stromversorgung erfolgt über einen Micro-USB-Anschluss (5 V, 2 bis 2,5 A, entspricht 10 bis 12,5 W).
- Der Ethernet-Anschluss unterstützt nur eine Geschwindigkeit von maximal ca. 300 MBit/s.

#### **Netzteil**

Die ersten Raspberry-Pi-Modelle waren bei der Stromversorgung recht anspruchslos. Ein altes Handy-Netzteil aus der Schublade reichte aus.

Mittlerweile ist der Raspberry Pi aber recht pingelig, was die Stromversorgung betrifft. Beginnen wir mit dem Modell 5: Die Raspberry Pi Foundation empfiehlt die Verwendung eines 25-Watt-Netzteils und bietet gleich selbst ein passendes Modell zum Kauf an. Wir haben Ihnen schon empfohlen, dieses Netzteil mitzuerwerben – und begründen jetzt auch, warum das zweckmäßig ist.

Die Tücke liegt nämlich im Detail: Der USB-Standard erlaubt verschiedene Optionen, wie Netzteile größere Leistungen zur Verfügung stellen. Um große Ströme zu vermeiden, wird üblicherweise die Spannung erhöht. Dazu kommunizieren Netzteil und Computer miteinander und einigen sich auf eine geeignete Kombination aus Spannung und Strom. 25 Watt ergeben sich beispielsweise bei 5 V und 5 A, aber auch bei 9 V und nur 2,8 A.

Der Raspberry Pi 5 akzeptiert aber ausschließlich 5 V! Ein 30-Watt-Notebook-Netzteil, das die Stromstärken auf 2 A limitiert, entspricht zwar dem USB-Standard, ist aber trotzdem für den Raspberry Pi 5 ungeeignet! Es kann an den Minicomputer nur maximal 10 Watt (5 V  $\times$  2 A) liefern. In unserem Testrepertoire haben wir diverse Netzteile gefunden, die nominell mehr als leistungsstark genug wären, aber eben am (durchaus unüblichen!) Spannungslimit des Raspberry Pi scheiterten.

Müssen es nun wirklich 25 Watt sein? Ohne Zusatzgeräte braucht der Raspberry Pi im normalen Betrieb zumeist nur zwischen 5 und 10 Watt, je nachdem, wie viel die CPU gerade zu tun hat. Die empfohlenen 25 Watt enthalten eine Leistungsreserve zur Stromversorgung externer Geräte. Ein zu kleines Netzteil kann dazu führen, dass der Raspberry Pi die meiste Zeit funktioniert, aber sporadisch abstürzt, weil bei CPU-Lastspitzen die Stromversorgung nicht mehr ausreicht.

Auf dem Desktop von Raspberry Pi OS (dem Standardbetriebssystem für den Minicomputer) wird beim Start eine Warnung angezeigt, wenn das Netzteil weniger als 15 Watt zur Verfügung stellen kann. Dann wird auch die Stromversorgung an externe USB-Komponenten stark limitiert und reicht z. B. nicht aus, um eine externe Festplatte zu betreiben. Zudem kann der Raspberry Pi dann nicht von USB-Geräten booten. (Diese Einschränkung kann mit der Einstellung usb\_max\_current\_enable=1 in /boot/firmware/config.txt umgangen werden. Das ist aber nur in Ausnahmefällen zweckmäßig.)

Die Modelle 4B und 3B+ gehen genügsamer mit Strom um und benötigen maximal 12,5 bzw. 15 W Leistung. Beachten Sie, dass es je nach Raspberry-Pi-Modell unterschiedliche USB-Buchsen zur Stromversorgung gibt: Bis zur 3er-Serie waren Micro-USB-Buchsen üblich. Seit dem Raspberry Pi 4B kommen – EU-konform! – USB-C-Buchsen zum Einsatz.

#### **Ein/Aus-Schalter**

Den meisten Raspberry-Pi-Modellen bis hin zum Modell 4B fehlt ein Ein/Aus-Schalter. Zum Einschalten stecken Sie das USB-Kabel zur Stromversorgung an. Um den Raspberry Pi auszuschalten, fahren Sie nach Möglichkeit zuerst das laufende Betriebssystem herunter, z. B. durch Abmelden im Startmenü oder mit dem Kommando halt. Anschließend lösen Sie das Micro-USB-Kabel für die Stromversorgung. Eine Anleitung, wie Sie Ihren Raspberry Pi über einen Taster ausschalten oder neu starten können, finden Sie in Abschnitt 20.5, »Reset/Shutdown-Taste«.

Mehr Komfort bietet diesbezüglich der Raspberry Pi 400: Mit der Tastenkombination (Fn)+(F10) können Sie das Gerät ein- und ausschalten. Zum Ausschalten müssen Sie beide Tasten vier Sekunden lang drücken.

Das Modell 5 ist sogar mit einem »echten« (wenngleich winzigen) Taster ausgestat[tet, der im](#page--1-0) Betrieb einen Shutdown auslöst. Umgekehrt kann ein ausgeschalteter Raspberry Pi mit diesem Taster wieder hochgefahren werden, ohne, wie in der Vergangenheit, die Stromversorgung kurz zu unterbrechen.

#### **Dauerbetrieb und Batteriebetrieb**

Grundsätzlich ist der Raspberry Pi für den Dauerbetrieb ausgelegt. Viele Raspberry-Pi-Anwendungen setzen voraus, dass der Raspberry Pi Tag und Nacht läuft. Glücklicherweise verbraucht der Raspberry Pi im Leerlauf nur etwas mehr Strom als viele andere Geräte im Stand-by-Betrieb. Dennoch summiert sich der Strombedarf über ein Jahr gerechnet auf rund 60 Kilowattstunden. Bei einem Strompreis von 25 Cent/kWh betragen die Stromkosten für den Raspberry Pi (ohne Zusatzgeräte) also rund 16 € pro Jahr.

Im Vergleich zu einem gewöhnlichen Computer verbraucht der Raspberry Pi zwar nur wenig Strom, für den Akku- oder Batteriebetrieb ist die Leistungsaufnahme aber dennoch recht hoch. Tipps, wie Sie Ihren Raspberry Pi zumindest etliche Stunden lang ohne Netzanschluss betreiben können, finden Sie in Abschnitt 11.4, »Stromversorgung«. Für besonders energieeffiziente Anwendungen empfiehlt sich das Zero-Modell mit weniger als 1 Watt Leistungsaufnahme. Im Leerlaufbetrieb und ohne HDMI- und USB-Geräte beträgt der Energiebedarf sogar nur ein halbes Watt.

#### **SD-Karte**

Der Raspberry Pi verfügt nicht wie ein gewöhnlicher Computer über eine Festplatte oder eine SSD. Stattdessen dient eine Micro-SD-Karte als Datenspeicher für das Betriebssystem sowie für Ihre Daten.

Den Raspberry-Pi-Diskussionsforen zufolge sind defekte SD-Karten die häufigste Fehlerursache auf dem Raspberry Pi. Bei unseren Tests hatten wir in den letzten Jahren hingegen kaum Probleme mit SD-Karten. Vielleicht liegt es daran, dass wir SD-Karten von bekannten Herstellern und keine (ohnedies kaum billigeren) No-Name-Produkte verwenden?

Bleibt noch, die optimale Größe der SD-Karte zu klären: Wenn Sie Raspberry Pi OS einsetzen möchten, also das gängigste Linux-System für den Raspberry Pi, dann brauchen Sie eine SD-Karte mit zumindest 16 GByte. Bei der Lite-Variante von Raspberry Pi OS sowie bei einigen anderen Distributionen, z. B. für den Multimedia-Einsatz, reicht sogar ein noch kleineres Speichervolumen aus.

#### **Kühlung**

Bis hin zum Modell 3B+ musste man sich um die Kühlung des Raspberry Pi wenig Gedanken machten. Die Geräte brauchten wenig Strom und wurden selten mehr als handwarm.

Das änderte sich mit dem Modell 4B. Vor allem beim Einbau in ein Gehäuse war der Einsatz eines Kühlkörpers oder einer aktiven Kühlung (Lüfter) dringend angesagt.

Diese Entwicklung hat sich mit dem aktuellen Modell 5 leider fortgesetzt. Zwar erwärmt sich auch dieses Gerät im Leerlaufbetrieb kaum. Unter Last wird die CPU aber so heiß, dass die Taktfrequenz automatisch reduziert werden muss. Abermals gilt dies umso mehr, wenn das Gerät in einem Gehäuse betrieben wird.

Erfreulicherweise enthält das Modell 5 einen vierpoligen Anschluss für einen dynamisch gesteuerten Lüfter. Ein passendes Modell der Raspberry Pi Foundation können Sie bei allen Elektronikhändlern erwerben. Der Lüfter bleibt im Leerlaufbetrieb lautlos und wird erst aktiviert, wenn die CPU heiß läuft. (Diese dynamische Regelung setzt allerdings eine passende Software voraus. Bei Raspberry Pi OS und LibreELEC war das von Anfang an der Fall. Andere Distributionen wie Ubuntu werden diese Funktion in Zukunft sicher auch unterstützen.)

Der offizielle Lüfter (siehe Abbildung 1.7) verfügt über einen relativ großen Kühlkörper. Zur Montage werden zuerst die Folien von den vormontierten Wärmeleitpads entfernt. Danach wird der Lüfter mit zwei Klemmverbindungen an Montagelöchern in der Raspberry-Pi-Platine verankert. Die GPIO-Kontakte bleiben frei verwendbar.

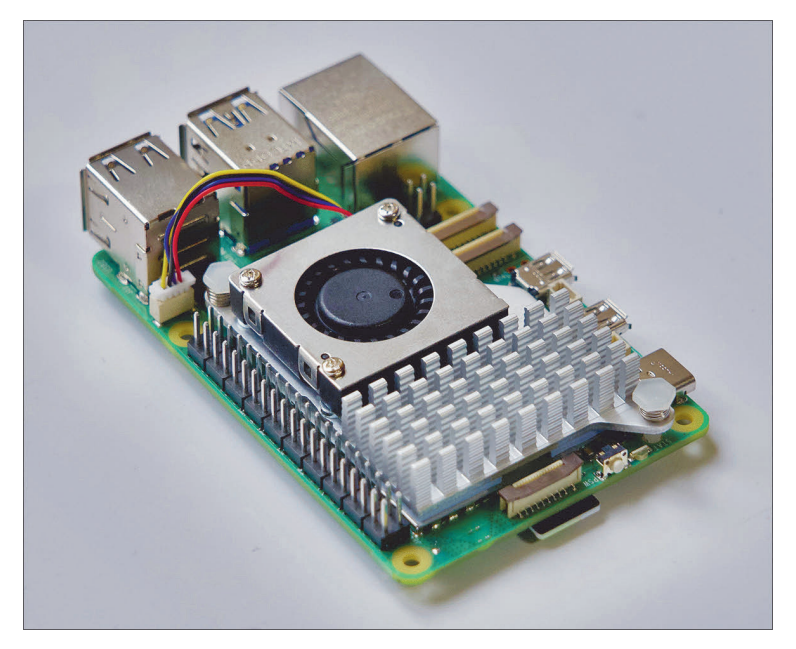

**Abbildung 1.7** Raspberry Pi 5 mit Kühlkörper und Lüfter

#### **Gehäuse**

Für Versuchsaufbauten auf Ihrem Schreibtisch können Sie auf ein Gehäuse verzichten. Sollten Sie aber vorhaben, Ihren Raspberry Pi im Rahmen eines Projekts dauerhaft einzusetzen (beispielsweise als Multimedia-Center im Wohnzimmer), ist ein Gehäuse empfehlenswert.

Im Internet gibt es eine große Auswahl an Gehäusen für den Raspberry Pi. Beim Kauf müssen Sie unbedingt darauf Rücksicht nehmen, welches Raspberry-Pi-Modell Sie einsetzen. Achten Sie auch darauf, dass das Gehäuse Belüftungsschlitze aufweist und genug Platz für Kühlkörper oder Lüfter bietet!

#### **Tastatur und Maus**

Nahezu jede handelsübliche USB-Tastatur und -Maus eignet sich als Eingabegerät für den Raspberry Pi. Wir haben für unsere Experimente unter anderem eine schon etwas ältere Apple-Aluminium-Tastatur mit USB-Anschluss und eine preisgünstige Logitech-OEM-Maus verwendet.

Längerfristig können Sie den Raspberry Pi natürlich auch mit einer Bluetooth-Maus und -Tastatur steuern. Tipps zur Bluetooth-Konfiguration folgen in Abschnitt 2.5, »Bluetooth-Konfiguration«.

#### **Monitor**

Als Monitor für den Raspberry Pi eignet sich jeder Monitor oder jedes TV-Gerät mit HDMI-Eingang. Die Modelle 5, 4B und 400 unterstützen sogar 4K-Monitore. Ein normaler HD-Monitor reicht aber vollkommen aus. Achten Sie aber darauf, dass Sie das richtige Kabel besorgen. Aktuelle Raspberry-Pi-Modelle sind aus Platzgründen mit winzigen Micro-HDMI-Buchsen ausgestattet. Normale HDMI-Kabel passen nicht. Abhilfe schafft entweder ein Micro-HDMI-zu-HDMI-Adapter in Kombination mit einem herkömmlichen HDMI-Kabel oder (besser) ein Micro-HDMI-zu-HDMI-Kabel.

#### **Verwenden Sie die richtige HDMI-Buchse!**

Bei neueren Raspberry-Pi-Modelle gibt es *zwei* HDMI-Ausgänge. Solange Sie nur einen Monitor anschließen, müssen Sie bei den Modellen 4B und 400 die Buchse verwenden, die näher bei der USB-C-Buchse zur Stromversorgung liegt. Beim Raspberry Pi 5 spielt es keine Rolle, welchen Anschluss Sie verwenden.

#### **Was Sie sonst noch brauchen**

Der Raspberry Pi ist zwar ein selbstständiger Computer, um ihn in Betrieb zu nehmen, benötigen Sie aber einen zweiten Computer: Dort laden Sie die Imagedatei mit dem Betriebssystem des Raspberry Pi herunter und übertragen das Image auf die SD-Karte. Dieser Vorgang wird im nächsten Abschnitt ausführlich beschrieben. Sollte Ihr Hauptcomputer über keinen SD-Slot verfügen, müssen Sie sich ein USB-SD-Karten-Lesegerät besorgen, das Sie für wenige Euro in jedem Elektronikshop erhalten.

Auch für den weiteren Betrieb ist ein regulärer Computer hilfreich: Sobald auf Ihrem Raspberry Pi Linux läuft, können Sie die meisten Administrationsaufgaben auch über eine Netzwerkverbindung erledigen. Diese Vorgehensweise ist oft komfortabler als das direkte Arbeiten auf dem Raspberry Pi.

Wenn Sie den Raspberry Pi für Elektronikprojekte einsetzen, benötigen Sie dazu natürlich die entsprechenden Bauteile, außerdem ein Multimeter, ein Steckboard für Versuchsaufbauten etc. Detaillierte Anleitungen für alle erdenklichen Einsatzzwecke folgen im dritten und fünften Teil dieses Buchs.

## **1.2 Raspberry-Pi-Distributionen**

Der Raspberry Pi wird ohne Betriebssystem geliefert. Bevor Sie mit ihm arbeiten können, müssen Sie sich für ein Betriebssystem entscheiden: Für den Raspberry Pi gibt es nämlich nicht nur eines, sondern es steht gleich eine ganze Menge von Betriebssystemen zur Auswahl. Nahezu alle diese Betriebssysteme basieren auf Linux. In der Linux-Welt ist es üblich, das eigentliche Betriebssystem sowie alle dafür verfügbaren Programme als *Distribution* zu bezeichnen. Die folgende Liste zählt die wichtigsten Distributionen auf, die für den Raspberry Pi geeignet sind:

**Raspberry Pi OS:** Raspberry Pi OS (ehemals Raspbian) ist die populärste Linux-Distribution für den Raspberry Pi. Raspberry Pi OS basiert auf Debian, hat sich von dieser Basis aber im Laufe der Jahre relativ weit weg entwickelt.

Fast alle Kapitel dieses Buchs beziehen sich auf Raspberry Pi OS. Auch im Internet setzen die meisten Anleitungen und Tipps voraus, dass Sie diese Distribution oder ihren Vorgänger Raspbian verwenden. Diverse Zusatzpakete stehen ausschließlich für Raspberry Pi OS zur Verfügung (z. B. Mathematica) bzw. müssen beim Einsatz anderer Distributionen extra kompiliert werden.

Neben der Vollversion gibt es auch die Lite-Version, bei der der grafische Desktop sowie alle Desktop-Anwendungen fehlen. Raspberry Pi OS Lite läuft zwar nur im Textmodus, ist dafür aber besonders klein und vor allem für Anwendungen geeignet, bei denen der Raspberry Pi nicht mit einem Bildschirm verbunden wird.

- **Fedora und Ubuntu:** Von einigen etablierten Linux-Distributionen für PCs gibt es einen Raspberry-Pi-Ableger – unter anderem von Fedora und Ubuntu. Der Einsatz dieser Ableger ist vor allem dann interessant, wenn der Raspberry Pi nicht zum Basteln, sondern primär als Server oder als Desktop-Rechner eingesetzt wird.
- **Volumio** macht aus Ihrem Raspberry Pi einen Audioplayer für Ihre Stereoanlage. Die Distribution wird über einen Webbrowser bedient, z. B. auf dem Smartphone im WLAN zu Hause. Eine Beschreibung finden Sie in Kapitel 8, »Audioplayer mit Smartphone-Fernbedienung«.
- **LibreELEC** ist dazu gedacht, Ihren Raspberry Pi als Multimedia-Center zu nutzen. LibreELEC beschreiben wir im Detail in Kapitel 9, »Multimedia-Center mit Kodi und LibreELEC«.
- **Lakka, RecalboxOS und RetroPie:** Die[se Distrib](#page--1-1)utionen verwandeln Ihren Raspberry Pi in eine Retro-Spielekonsole, auf der Sie diverse alte Videospiele ausführen können. Allerdings brauchen Sie außer einem Monitor und einem USB-Gamecontroller auch ROM-Dateien mit den Spielen. Diese Dateien werden aus Copyright-Gründen nicht mitgeliefe[rt.](#page--1-2) [Geeigne](#page--1-2)te Dateien lassen sich zwar leicht im Internet finden, ihr Download ist aber illegal.

Eine eindrucksvolle Liste mit rund 50 für den Raspberry Pi geeigneten Distributionen finden Sie hier:

#### *https://elinux.org/RPi\_Distributions*

Leider ist nicht jede der auf der obigen Webseite aufgeführten Distributionen so ausgereift wie Raspberry Pi OS. Manche Distributionen laufen nur auf alten Raspberry-Pi-Modellen oder werden nicht mehr gewartet.

#### **1.3 Installation**

Die Installation eines Betriebssystems für den Raspberry Pi erfolgt anders als auf gewöhnlichen Computern: Der Raspberry Pi verfügt über kein CD/DVD-Laufwerk, das zur Installation verwendet werden könnte, und auch das Booten über einen USB-Stick samt Installationsprogramm ist nicht vorgesehen.

Stattdessen müssen Sie die für den Raspberry Pi vorgesehene SD-Karte auf Ihrem regulären Notebook oder Desktop-Computer vorbereiten. Dazu installieren Sie auf Ihrem PC das kostenlose Programm *Raspberry Pi Imager*, laden damit ein Raspberry-Pi-Image herunter und übertragen es dann auf die SD-Karte. Das gelingt mit drei Mausklicks.

#### **Wo ist NOOBS?**

Das in der Vergangenheit sehr beliebte Installationssystem *NOOBS* (für *New Out Of Box Software*) wurde 2020 eingestellt.

#### **USB-SD-Card-Reader**

Viele Notebooks besitzen einen Slot für SD-Karten in Standardgröße. Zum Beschreiben von Micro-SD-Karten müssen Sie daher einen SD-Kartenadapter verwenden, der bei vielen Micro-SD-Karten gleich mitgeliefert wird.

Sollten Sie Ihre SD-Karte auf einem Rechner formatieren oder beschreiben wollen, der über keinen Slot für eine SD-Karte verfügt, benötigen Sie einen SD-Karten-Reader. Mit diesen mitunter winzigen Geräten können Sie SD-Karten via USB ansteuern (siehe Abbildung 1.8).

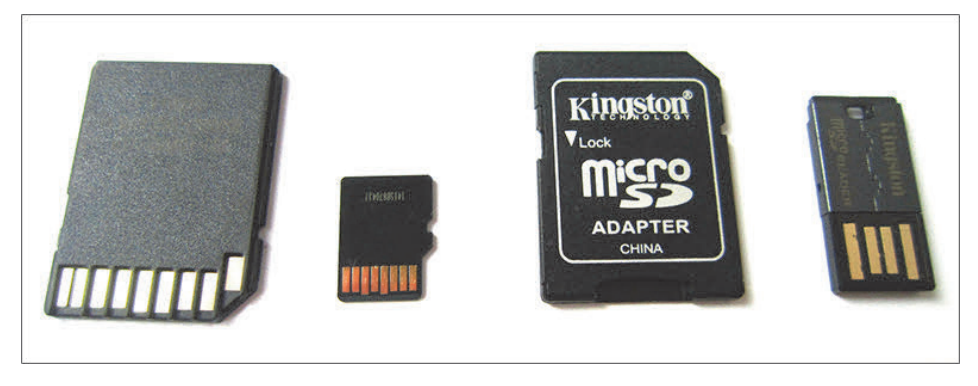

**Abbildung 1.8** Eine SD-Karte in Standardgröße, eine Micro-SD-Karte, ein SD-Karten-Adapter sowie ein winziger USB-Adapter (ohne Kabel) für Micro-SD-Karten

#### **Raspberry Pi Imager**

Den *Raspberry Pi Imager* laden Sie für Windows, macOS oder Linux kostenlos von der folgenden Website herunter:

#### *https://www.raspberrypi.org/software*

Nach der Installation starten Sie das Programm. Im ersten Schritt wählen Sie das von Ihnen eingesetzte Raspberry-Pi-Modell aus, im zweiten Schritt die zu installierende Raspberry-Pi-Distribution – in der Regel einfach Raspberry Pi OS (siehe Abbildung 1.9). Zur Auswahl stehen auch Raspberry Pi OS Lite (ohne Grafiksystem), Raspberry Pi OS Full (mit diversen Zusatzprogrammen, die Sie aber auch später [installieren](https://www.raspberrypi.org/software) [können\),](https://www.raspberrypi.org/software) Ubuntu, LibreElec und einige weitere Distributionen.

Zuletzt legen Sie fest, auf welchem Datenträger die Distribution gespeichert werden soll. Passen Sie auf, dass Sie hier wirklich Ihre SD-Karte auswählen und nicht einen anderen externen Datenträger (z. B. Ihre Backup-Disk)!

WEITER führt in eine Rückfrage, ob Sie eine Vorkonfiguration durchführen möchten. Nein startet den Download und parallel dazu den Schreibprozess. Nur in Ausnahmefällen ist es zweckmäßig, bestimmte Einstellungen vorweg durchzuführen. Wir gehen auf dieses Thema in Abschnitt 4.2, »WLAN und SSH-Server vorkonfigurieren«, näher ein. Für erste Experimente ist dieser Schritt überflüssig.

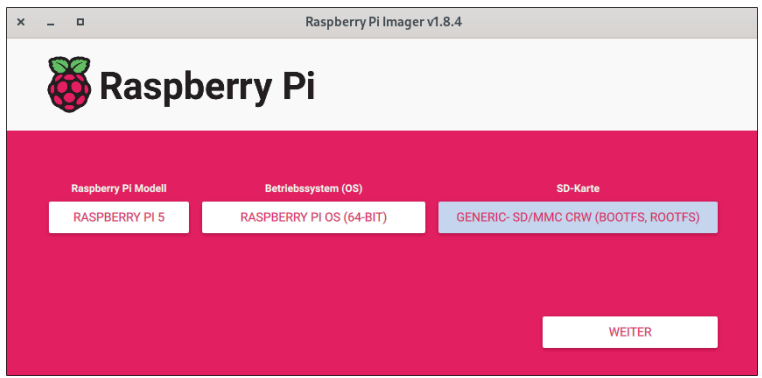

**Abbildung 1.9** Der Raspberry Pi Imager

Wenige Minuten später ist Ihre SD-Karte bereit für den Einsatz im Raspberry Pi. Tipps zum ersten Start des Raspberry Pi und zu den dabei fälligen Konfigurationsarbeiten folgen im nächsten Kapitel.

Der Raspberry Pi Imager speichert die heruntergeladenen Images lokal:

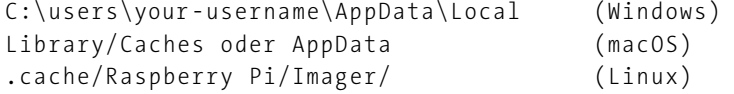

Wenn Sie später eine zweite SD-Karte beschreiben wollen und es seit dem letzten Mal kein Update Ihrer Distribution gab, erspart Ihnen der Raspberry Pi Imager einen neuerlichen Download.

#### **Zusatzfunktionen**

Der Raspberry Pi Imager verfügt über einige Zusatzfunktionen. So gibt es in der Liste zur Auswahl des Betriebssystems ganz unten den Eintrag Use Custom. Damit können Sie eine selbst heruntergeladene Imagedatei auf die SD-Karte übertragen. Die Datei darf auch komprimiert sein – der Raspberry Pi Imager entpackt das Image während des Schreibprozesses.

Sehr praktisch ist in bestimmten Fällen – z. B. für den Headless-Betrieb – die vorhin erwähnte Möglichkeit, vorweg die SSH- und WLAN-Konfiguration durchzuführen. Im Detail beschreiben wir die Vorgehensweise in Abschnitt 4.2.

## Kapitel 11 **Hardware-Einstieg**

In diesem Kapitel stellen wir Ihnen einige Interna des Raspberry Pi genauer vor:

- **Platinenaufbau:** Wo finden Sie welche Anschlüsse auf Ihrem Raspberry Pi? Welche Funktion haben die diversen Chips und sonstigen Bauteile?
- <span id="page-26-0"></span>**BCM2712:** Dieses *System-on-a-Chip* (SoC) ist der Motor des Raspberry Pi. Es enthält neben einer Rechen- und Grafikeinheit unzählige Steuerungsfunktionen. Dieser Chip wurde im Raspberry Pi 5 zum ersten Mal eingesetzt. Es handelt sich dabei um einen Quad-Core-Cortex-A76-Prozessor mit einer Taktfrequenz von 2,4 GHz.

Die Vorgängermodelle sind mit dem BCM2711 ausgestattet. In diesen SoC ist ein Quad-Core-Cortex-A72-Prozessor integriert, der mit 1,5 GHz (Modell 4B) bzw. 1,8 GHz (Modell 400) getaktet wird.

- **GPIO-Kontakte:** Die Abkürzung GPIO steht für *General Purpose Input/Output* und bezeichnet eine Reihe von Pins, über die Sie externe Geräte, elektronische Bauteile oder Zusatz-Hardware anschließen können. Am wichtigsten ist der sogenannte »J8-Header«. Das ist eine Steckerleiste mit 40 Anschlüssen.
- **Mobile Stromversorgung:** Wenn Sie Ihren Raspberry Pi unterwegs oder im Freien einsetzen möchten, brauchen Sie eine Alternative zum Netzteil für die Steckdose.
- **Gehäuse:** Zuletzt geben wir Ihnen einen kurzen Überblick über die vielfältigen Gehäuse, in die Sie Ihren Raspberry Pi verpacken können.

## **11.1 Platinenaufbau**

Vor dem Einstieg in die Welt der Hardware-Experimente ist es sinnvoll, zu wissen, welche Hardware und Anschlussmöglichkeiten der Raspberry Pi überhaupt bietet (siehe Abbildung 11.1). Neben den offensichtlichen und bekannten Anschlussbuchsen wie USB oder LAN bietet der Raspberry Pi eine Menge weiterer Komponenten, deren Positionen in den beiden folgenden Abbildungen gekennzeichnet sind.

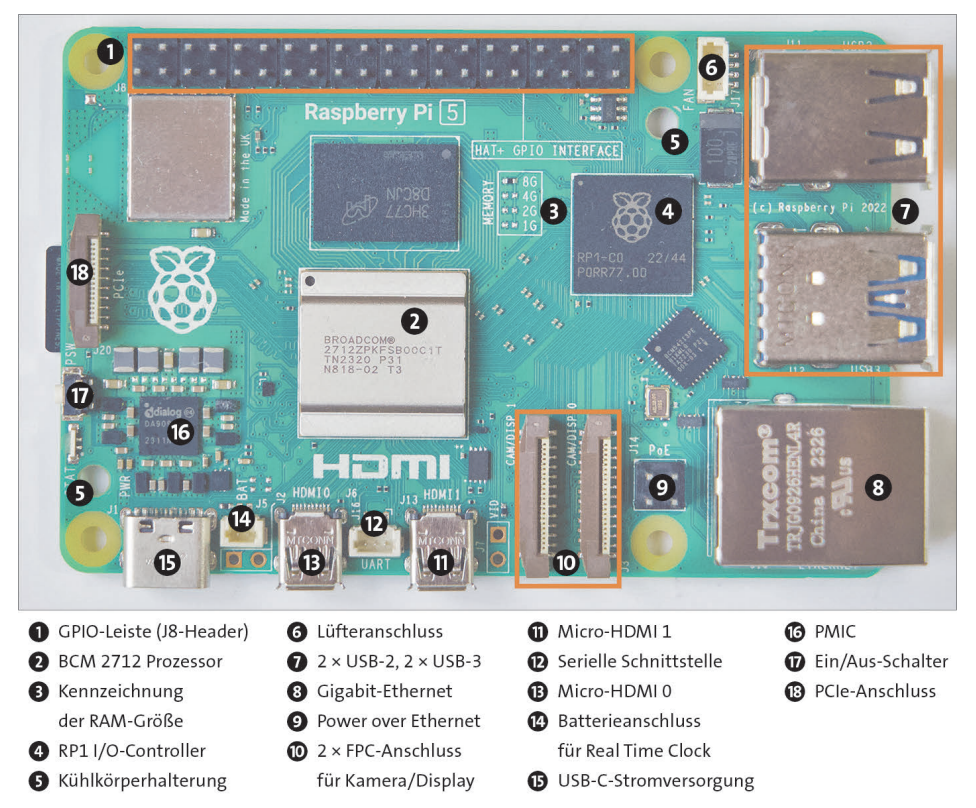

**Abbildung 11.1** Komponentenübersicht des Raspberry-Pi-Boards (Modell 5)

## **11.2 Der BCM2712**

Mit der Version 5 des Raspberry Pi ist auf dem Einplatinencomputer der Prozessor BCM2712 verbaut. Genau genommen handelt es sich dabei um ein *SoC*, ein *Systemon-a-Chip*. Dies bedeutet, dass alle nötigen Teilsysteme (wie die CPU, die GPU, USB-Controller etc.) nicht als Einzelchips auf dem Board verbaut sind, sondern allesamt in einem einzigen Chip.

Die Recheneinheit, die CPU des BCM2712, wird von vier Cortex-A76-Kernen mit je 2,4 GHz gebildet. (Zum Vergleich: Die CPU des Vorgängermodells war mit 1,5 GHz pro Kern getaktet.) Die CPU basiert auf der ARM-Architektur in der Version 8 (ARMv8) mit einer Adressbreite von 64 Bit. Laut der Raspberry Pi Foundation steigt die CPU-Leistung je nach Anwendung um 30 bis 60 %. Der Raspberry Pi 5 ist in zwei verschiedenen Ausführungen mit 4 oder 8 GByte Arbeitsspeicher erhältlich. Eine 2- GByte-Version gibt es aktuell nicht. Die Platine enthält aber Markierungen für 1- und 2-GByte-Modelle; somit besteht die Hoffnung, dass es in Zukunft auch preisgünstigere Raspberry-Pi-5-Varianten geben wird.

Die Architektur ist das grundlegende Gerüst für die interne Funktionsweise des Prozessors. Andere bekannte Architekturen sind x64 oder x86, wie sie von Intel und AMD genutzt werden. Unterschiede in den Prozessorarchitekturen erfordern speziell angepasste Software. Ein für die x86-Architektur kompiliertes Programm kann deswegen auf einer ARM-CPU nicht ausgeführt werden. Raspberry Pi OS ist speziell für ARM-Prozessoren kompiliert und läuft wiederum nur auf derartigen Systemen.

Der dazugehörige Grafikprozessor (GPU) ist eine VideoCore-7-GPU, die sogar in der Lage ist, 4K-Auflösungen ruckelfrei abzuspielen. Unterstützt werden der H.264- sowie der H.265-Standard.

Die aktualisierte GPU ist in der Lage, zwei 4Kp60-HDMI-Displays gleichzeitig zu betreiben, im Gegensatz zu einmal 4Kp60 oder zweimal 4Kp30 auf dem Raspberry Pi 4.

SoCs wie die des Raspberry Pi werden sehr gern auch in modernen Smartphones genutzt. Dort werden jedoch deutlich höhere Taktungen und teilweise mehrere Prozessorkerne verwendet. Das platzsparende Design eines SoC ist gerade in den modernen, flachen Handys ein entscheidender Vorteil. Allerdings fehlen vielen SoCs, die für Smartphones optimiert wurden, die vielfältigen Hardware-Steuerungsmöglichkeiten des Allround-Systems BCM2712.

Gleich geblieben im Vergleich zum Vorgängermodell sind die zwei Micro-HDMI-Anschlüsse. Damit wird weiterhin, wie auch beim Raspberry Pi 4 und Zero, ein HDMI-Adapter benötigt, um einen Monitor mit dem Mini-PC zu verbinden. Allerdings ist es dadurch nun auch möglich, zwei Monitore gleichzeitig zu betreiben.

#### **Micro-HDMI ist nicht gleich Mini-HDMI**

Bitte beachten Sie, dass der Raspberry Pi Zero einen Mini-HDMI-Adapter zum Anschluss eines Monitors benötigt, der Pi 5 jedoch einen Micro-HDMI-Adapter.

#### **Kleine Geschichtsstunde**

Die Modelle 1A, 1B, 1A+, 1B+ sowie alle Zero-Modelle sind mit dem BCM2835 ausgestattet – also einem ARMv6-Prozessor mit einem Prozessorkern, der mit 700 MHz bzw. 1.000 MHz (Zero-Modelle) getaktet ist.

Das Modell 2 des Raspberry Pi wurde mit dem Nachfolgeprozessor, dem BCM2836, bestückt. Dieser bot zum ersten Mal vier Prozessorkerne mit 900 MHz Taktfrequenz. Es handelte sich dabei um einen 900-MHz-Quad-Core-ARMv7-Cortex-A7-Prozessor.

Im alten BCM2835 war der 512 MByte große RAM-Speicher im gleichen Chip verbaut. Seit dem Raspberry Pi 2 ist der Arbeitsspeicher in einen separaten Chip unterhalb der Platine ausgelagert worden. Die GPU wurde beim Modell 4 nun durch eine leistungsfähigere Videocore-6-Einheit ersetzt.

Auf der Seite der Raspberry Pi Foundation finden Sie eine Übersicht inklusive Datenblätter aller bisherigen SoCs:

*https://www.raspberrypi.com/documentation/computers/processors.html*

#### **Alternative SoCs**

Der Raspberry Pi ist zwar der bekannteste, aber keineswegs der einzige Minicomputer mit GPIO-Pins auf dem Markt. Ein primäres Unterscheidungsmerkmal dieser [Minicomputer ist der jeweils eingesetzte SoC. Mit dem gro](https://www.raspberrypi.com/documentation/computers/processors.html)ßen Update des Prozessors in Modell 3 wurde dem Raspberry Pi zusätzliche Rechenleistung spendiert, die im Modell 4 und 5 noch einmal gesteigert wurde.

Trotzdem hat der aktuelle Raspberry Pi 5 starke Konkurrenz. Kommende Einplatinencomputer sind bereits mit acht Prozessorkernen neuerer Technologie angekündigt und spielen damit in einer Liga mit modernen Smartphones und Tablets.

Wie so oft hängt die Auswahl davon ab, worin Ihre Zielsetzung besteht. Wenn es Ihnen primär um die Rechengeschwindigkeit geht, dann müssen wir zugeben: Es geht noch schneller! Der BCM2712 besticht jedoch wie sein Vorgänger durch seinen niedrigen Preis, seine Vielfalt an Hardware- und Multimediafunktionen und seinen noch immer relativ niedrigen Stromverbrauch. Außerdem gibt es für alle Funktionen frei verfügbare Treiber. Mit der neuen Ausstattung kann sich der Raspberry Pi 5 in Sachen Rechenleistung durchaus sehen lassen und wird auch in Zukunft zu den populärsten Minicomputern zählen.

#### **Bluetooth und WLAN**

Seit Modell 3 besitzt der Raspberry Pi integrierte WLAN- und Bluetooth-Antennen. Dadurch entfällt das zusätzliche Anstecken von WLAN- und Bluetooth-Dongles an die USB-Buchsen. Der WLAN-Chip CYW43455 war bereits im Modell 4 und 3B+ verbaut und unterstützt 2,4-GHz- und 5-GHz-Netzwerke mit einer maximalen Geschwindigkeit von bis zu 100 MBit/s (bei älteren Modellen 47 MBit/s).

Der RP1 ist ein neuer I/O-Controller für den Raspberry Pi 5. Er verfügt über zwei USB-3.0- und zwei USB-2.0-Schnittstellen, einen Gigabit-Ethernet-Controller, zwei MIPI-Transceiver für Kamera und Display, einen analogen Videoausgang, 3,3 V Universal-I/O (GPIO) und die üblichen GPIO-Schnittstellen (UART, SPI, I2C, I2S und PWM). Eine 4- Lane-PCI-Express-2.0-Schnittstelle bietet eine 16-GByte/s-Verbindung zum BCM2712.

Zum Vergleich: Der Ethernet-Controller des Raspberry Pi 3B+ unterstützte nur bis zu 300 MBit/s und war zudem nur mit USB-2.0-Schnittstellen ausgestattet. Erst das Modell 4 unterstützte echtes Gigabit-Networking.

Die Antenne des WLAN-Moduls befindet sich am Rand der Leiterkarte, unter einer kleinen Metallhaube. Glaubt man den ersten Tests, so ist die WLAN-Geschwindigkeit bis zu dreimal schneller als beim Raspberry Pi 4 – vorausgesetzt, der Raspberry Pi befindet sich in der Nähe des Routers; bei größeren Distanzen bricht die Geschwindigkeit stark ein:

#### *https://www.tomshardware.com/news/raspberry-pi-5-wi-fi-faster*

Der Bluetooth-Chip, der auch das WLAN-Modul enthält, ist mit Bluetooth 4.1 und 5.0 kompatibel. Die Bluetooth-Konnektivität wird ebenfalls durch den WiFi-Chip CYW43455 zur Verfügung gestellt.

Im Februar 2017 erhielt auch der kleine Raspberry Pi Zero ein Update und wurde mit [WLAN und Bluetooth ausgestattet. Dabei wurde der](https://www.tomshardware.com/news/raspberry-pi-5-wi-fi-faster) gleiche Chip verwendet, der auch dem großen Bruder die Drahtlosfunktionen ermöglicht. Nach diesem Update nennt sich das neueste Modell Raspberry Pi Zero W. 2018 kam noch das Modell Zero WH mit den gleichen technischen Daten, aber einer integrierten GPIO-Steckerleiste hinzu.

#### **Ein wenig Wissen aus der Halbleiterindustrie**

Der Halbleiterhersteller Cypress übernahm den Bereich *Wireless IoT* von Broadcom. Das betrifft unter anderem den Wireless-Chip BCM43143 (alter WiFi-Chip). Diesen finden Sie daher auch oftmals unter seiner neuen Bezeichnung CYW43143. Cypress stellt auch das Datenblatt des Chips auf seiner Website zur Verfügung:

*https://www.cypress.com/ file/298756/download*

#### **Power-over-Ethernet (PoE)**

Seit dem Modell 3B+ unterstützt der Raspberry Pi *Power-over-Ethernet* (PoE). Das bedeutet, dass der kleine Computer über ein LAN-Kabel nicht nur Netzwerkzugang [erhält, sondern auch mit seiner B](https://www.cypress.com/file/298756/download)etriebsspannung versorgt werden kann. Dadurch ist es möglich, den Raspberry Pi mit nur einem (Netzwerk-)Kabel zu betreiben.

Allerdings ist zur Nutzung von PoE zusätzliche Hardware nötig: Sie benötigen das PoE-HAT. Das ist eine kleine Platine, die Sie auf den Raspberry Pi aufstecken können. Das Netzwerkkabel wird dann in das PoE-HAT gesteckt und versorgt von dort aus den Raspberry Pi mit Strom und Netzwerkzugang. Der Nachteil ist, dass durch die Verwendung des PoE-HATs die GPIO-Pins nicht mehr zur Verfügung stehen. Zwingend notwendig ist jedoch, dass Ihr Router die PoE-Funktion unterstützt, da sonst keine Betriebsspannung in das Ethernet-Kabel eingespeist wird.

Die vier PoE-Pins sind nun an einer neuen Position, und dadurch sind die alten PoE-HATs nicht mit dem Raspberry Pi 5 kompatibel. Das offizielle PoE-HAT für den Raspberry Pi 5 stand uns leider noch nicht zur Verfügung. Sobald es ausgeliefert wird, können Sie es z. B. hier erwerben:

*https://buyzero.de/products/pi-5-poe-hat*

#### **PCI-Express-Anschluss**

Mit dem Modell 5 verfügt der Raspberry Pi nun zum ersten Mal über einen PCI-Express-Anschluss. Damit ist es möglich, kompatible Hardware, wie z. B. eine SSD-[Festplatte, an den Raspberry](https://buyzero.de/products/pi-5-poe-hat) Pi anzuschließen. Der auf dem Board verbaute Anschluss ist ein FPC-Stecker, für den ein Flachbandkabel benötigt wird. Sollte Ihnen PCI-Express ein Begriff sein, so werden Sie sich sicher wundern, wie Sie an diesen Stecker Ihre PCIe-Hardware anschließen sollen. Um PCIe-Hardware an den Raspberry Pi anzuschließen, benötigen Sie den jeweiligen Adapter.

Im Januar 2024 lag uns noch kein offizielles NVMe-HAT vor, das von der Raspberry Pi Foundation entwickelt wird, um NVMe-SSD-Festplatten an den Raspberry Pi 5 zu adaptieren. Es gibt jedoch bereits Lösungen von Drittherstellern wie zum Beispiel *PineBerry*. Hier finden Sie einmal das *HatDrive! Top* sowie das *HatDrive! Bottom*. Dies sind Adapterboards für NVMe-SSDs und können je nach Modell auf dem Raspberry Pi bzw. unter ihm angebracht werden. Weitere Informationen zum HatDrive! finden Sie auf der Website von Pineberry:

#### *https://pineberrypi.com*

Für dieses Buch haben wir das NVMe-HAT *NVMe Base* der britischen Firma Pimoroni ausprobiert – siehe Abschnitt 4.8, »SSDs mit PCIe verwenden«.

### **[11.3 GP](https://pineberrypi.com)IO-Kontakte**

Die eigentliche Besonderheit des Raspberry Pi ist weder seine winzige Größe noch sein [Preis – die ri](#page--1-3)esige Faszination des Raspberry Pi geht vielmehr von den 40 Pins (elektrischen Kontakten) aus, die zur Messung und Steuerung elektronischer Geräte verwendet werden können. Sowohl Elektronikbastler als auch Embedded-Linux-Profis bekommen mit dem Raspberry Pi ein Spielzeug bzw. Werkzeug in die Hand, das die Entwicklung computergesteuerter Geräte so einfach wie selten zuvor macht.

#### **Der J8-Header**

Die Platine des Raspberry Pi enthält eine Steckerleiste mit  $2 \times 20$  Kontakten. Der Rasterabstand beträgt 2,54 mm (ein Zehntel Zoll). Diese Steckerleiste stellt die Basis für die weitergehenden Projekte dar und wird *J8-Header* genannt. Die Steckerleiste stellt

neben allgemein verwendbaren Kontakten (*General Purpose Input/Output* = GPIO) zwei Versorgungsspannungen (3,3 V bzw. 5 V) sowie die Masse (also 0 V) zur Verfügung.

Bei den Modellen 1A und 1B des Raspberry Pi umfasste die GPIO-Steckerleiste 26 Pins. Seit dem Modell 1B+ wurde die Steckerleiste auf 40 Pins vergrößert, wobei die ersten 26 Pins unverändert geblieben sind. In die 14 Zusatz-Pins wurden die Kontakte des P5-Headers integriert, die früher schwer zugänglich waren. Außerdem macht die erweiterte Steckerleiste einige bisher nicht verfügbare GPIO-Funktionen zugänglich (siehe Abbildung 11.2).

<span id="page-32-0"></span>

| <b>BCM</b>                        | Pin            | Header J8      |                | Pin            | <b>BCM</b>                           |
|-----------------------------------|----------------|----------------|----------------|----------------|--------------------------------------|
| 3.3V                              | $\overline{1}$ | $\Box$         | $\circledcirc$ | $\overline{2}$ | 5V                                   |
| GPIO <sub>2</sub><br><b>SDA</b>   | $\overline{3}$ | $\circledcirc$ | $\circledcirc$ | 4              | 5V                                   |
| <b>GPIO3</b><br>SCL               | 5              | $\circledcirc$ | $\circledcirc$ | 6              | GND                                  |
| GPIO <sub>4</sub>                 | $\overline{7}$ | $\circledcirc$ | $^\copyright$  | 8              | GPIO <sub>14</sub><br><b>TxD</b>     |
| <b>GND</b>                        | 9              | $\circledcirc$ | $\circledcirc$ | 10             | GPIO <sub>15</sub><br><b>RxD</b>     |
| GPIO <sub>17</sub>                | 11             | $\circledcirc$ | $\circledcirc$ | 12             | GPIO <sub>1</sub> 8<br>PCM CLK       |
| GPIO <sub>27</sub>                | 13             | $\circledcirc$ | $\circledcirc$ | 14             | <b>GND</b>                           |
| GPIO <sub>22</sub>                | 15             | $\circledcirc$ | $^\copyright$  | 16             | GPIO <sub>23</sub>                   |
| 3.3V                              | 17             | $\circledcirc$ | $\circledcirc$ | 18             | GPIO <sub>24</sub>                   |
| GPIO <sub>10</sub><br>MOSI        | 19             | $\circledcirc$ | $\circledcirc$ | 20             | <b>GND</b>                           |
| <b>GPIO9</b><br><b>MISO</b>       | 21             | $\circledcirc$ | $\circledcirc$ | 22             | GPIO <sub>25</sub>                   |
| GPIO <sub>11</sub><br><b>SCLK</b> | 23             | $\circledcirc$ | $\circledcirc$ | 24             | GPIO8<br>CEO                         |
| <b>GND</b>                        | 25             | $\odot$        | $\circledcirc$ | 26             | GPIO <sub>7</sub><br>CE <sub>1</sub> |
| ID SD<br>EEPROM                   | 27             | $\circledcirc$ | $\circledcirc$ | 28             | ID SC                                |
| <b>GPIO5</b>                      | 29             | $\circledcirc$ | $\circledcirc$ | 30             | <b>GND</b>                           |
| GPIO6                             | 31             | $\circledcirc$ | $\circledcirc$ | 32             | GPIO <sub>12</sub>                   |
| GPIO <sub>13</sub>                | 33             | $\circledcirc$ | $\circledcirc$ | 34             | <b>GND</b>                           |
| GPIO <sub>19</sub>                | 35             | $\circledcirc$ | $\circledcirc$ | 36             | GPIO <sub>16</sub>                   |
| GPIO <sub>26</sub>                | 37             | О              | $\circledcirc$ | 38             | GPIO20                               |
| <b>GND</b>                        | 39             | O              | O)             | 40             | GPIO <sub>21</sub>                   |

**Abbildung 11.2** Pinbelegung des J8-Headers des Raspberry Pi inklusive Bezeichnungen

Häufig werden alle 40 Pins einfach als GPIO-Pins bezeichnet. Genau genommen ist das aber falsch! Vielmehr bilden diese Pins lediglich den J8-Header. Nur ein Teil der J8-Kontakte sind tatsächlich GPIO-Pins.

**11**

#### **Lassen Sie sich nicht verwirren!**

Auch heute noch finden Sie im Netz Anleitungen, in denen vom *P1-Header* die Rede ist. Dies war die Bezeichnung der J8-Pinleiste in den frühen Vorgängermodellen.

#### **Nummerierungssysteme bzw. Pin-Namen**

Leider gibt es unterschiedliche Nummerierungssysteme zur Bezeichnung der Pins, die in der Praxis viele Verwechslungen verursachen (siehe nochmals Abbildung 11.2):

- **Physische Pins:** Die Spalte *Pin* bezeichnet die physische Position des Pins auf dem J8-Header des Boards (von oben gesehen). Pin 1 ist auch auf dem Board durch ein quadratisches Lötpad markiert.
- **BCM-Pins:** Die BCM-Pin-Nummern beziehen sich auf die Nummerierung bzw. auf die offizielle Dokumentation des BCM2712-Chips. [Manche Bibliot](#page-32-0)heken zur Programmierung der GPIO-Funktionen geben Ihnen bei der Adressierung der Pins die Wahl, ob Sie sich auf die BCM-Nummern oder die Pin-Namen beziehen.
- **Pin-Namen:** Zu guter Letzt haben die Raspberry-Pi-Entwickler den Pins Namen gegeben. Zum Teil weisen diese Namen auf die Funktion des Pins hin. Beispielsweise ist SCLK (physischer Pin 23 am J8-Header) das Taktsignal (Clock) für den SPI-Kanal 0. Zum Teil enthalten die Namen aber nur eine GPIO-Nummer, z. B. GPIO3 (Pin 5). Vorsicht: Diese Nummern stimmen nicht mit der physischen Pin-Nummer und nur fallweise mit der BCM-Nomenklatur überein! Aus diesem Grund haben wir uns entschieden, auf diese Bezeichnung zu verzichten. Wir werden Ihnen in jedem Projekt den physischen Pin sowie die BCM-GPIO-Nummer nennen, z. B. Pin 11 (GPIO 17).

#### **Das 50-mA-Limit**

Pin 1 und Pin 17 dürfen *zusammen* maximal mit 50 mA belastet werden. Pin 2 und Pin 4 werden über eine selbstrückstellende Sicherung (*Poly Fuse*) geleitet. Fließt hier zu viel Strom, schaltet sich der Raspberry Pi für eine Weile ab. Mit etwas Glück kommt es zu keinen bleibenden Schäden.

Wenn Sie GPIO-Kontakte zur Steuerung verwenden (Konfiguration als Output), beträgt die Spannung am betreffenden GPIO-Pin 3,3 V. Der Steuerungsstrom pro Pin sollte 16 mA nicht überschreiten bzw. 50 mA für *alle* GPIOs inklusive Pin 1 und Pin 17. Verwenden Sie also geeignete Vorwiderstände!

Wirklich klare Angaben zum maximal erlaubten GPIO-Strom haben wir nicht gefunden. Aus Experimenten von Raspberry-Pi-Anwendern geht hervor, dass das Gerät auch bei einem etwas höheren Strom nicht gleich beschädigt wird bzw. dass die Ausgangsspannung dann entsprechend absinkt, um die Leistung zu begrenzen.

#### **Welcher Pin für welchen Zweck?**

Viele Pins erfüllen je nach Programmierung alternative Funktionen. Beispielsweise können die Pins 3 und 5 nicht nur als GPIO-Kontakte verwendet werden, sondern auch zum Anschluss einer elektronischen Komponente mit I<sup>2</sup>C-Bus.

Vor jedem Projekt müssen Sie sich die Frage stellen: Welche der vielen GPIO-Pins setzen Sie ein? Solange es nur darum geht, erste Experimente durchzuführen und ein paar Leuchtdioden ein- und auszuschalten, können Sie den GPIO-Pin frei auswählen.

Anders sieht es aus, wenn Sie Bussysteme (I<sup>2</sup>C, 1-Wire, SPI) nutzen möchten. Diese Spezialfunktionen stehen nur auf ausgewählten Pins zur Verfügung. Hier folgt ein kurzer Überblick über diese Funktionen, wobei sich die Pin-Nummern auf den J8-Header des Raspberry Pi 5 beziehen:

- ► Pin 3 und 5 sind für I<sup>2</sup>C-Komponenten erforderlich. Die beiden Pins sind mit einem 1,8-kΩ-Pull-up-Widerstand verbunden und eignen sich auch gut als Signaleingänge (z. B. für Schalter/Taster).
- **Pin 7** wird vom 1-Wire-Kerneltreiber verwendet oder kann als Taktgeber eingesetzt werden.
- ► Pin 8 und 10 werden beim Booten des Raspberry Pi standardmäßig als serielle Schnittstelle konfiguriert. Dort werden normalerweise die Kernelmeldungen ausgegeben. Wenn Sie die Pins für allgemeine I/O-Aufgaben nutzen möchten, müssen Sie sie umprogrammieren, z. B. mit dem Kommando gpio aus der WiringPi-Bibliothek.
- **Die Pins 11, 12 und 13** können zum Anschluss von SPI-Komponenten verwendet werden (SPI-Kanal 1).
- **Pin 12** wird standardmäßig vom LIRC-Kerneltreiber verwendet und eignet sich daher gut als Signaleingang für einen IR-Empfänger. Dieser Pin kann auch als PWM-Ausgang genutzt werden. Vorsicht: Wenn Sie Audiosignale über den Kopfhörerausgang ausgeben, wird automatisch ein Audiokanal als PWM-Signal über Pin 12 geleitet.
- **Pin 19, 21, 23, 24 und 26** können zum Anschluss von SPI-Komponenten verwendet werden (SPI-Kanal 0).
- **► Pin 27 und 28** bilden die Schnittstelle zum I<sup>2</sup>C-Bus 0. Seit dem Modell Pi 1B+ ist der Bus jedoch für EEPROMs reserviert, die auf den standardisierten HAT-Erweiterungsboards zu finden sind. Nähere Informationen zum neuen HAT-Standard finden Sie in Abschnitt 16.3, »Raspberry-Pi-HATs«.

#### **Pindiagramm in der Konsole**

Raspberry Pi OS bietet ein kleines, verstecktes Feature in der Kommandozeile: Geben Sie dort den Befehl pinout ein, wird im Terminalfenster ein Pinbelegungs-Diagramm samt zusätzlichen Informationen angezeigt (siehe Abbildung 21.1 in Kapitel 21, »bash-Programmierung«).

#### **Die P2-, P3-, P5- und P6-Header**

In Ergänzung zu den Pins des J8-Headers enthält die Platine des Raspberry Pi weitere Kontaktstellen: die P2-, P3-, P5[- und P6-Head](#page--1-4)e[r. Diese Ko](#page--1-5)ntaktstellen sind nicht mit Steckern verbunden. Wenn Sie diese Kontakte nutzen möchten, müssen Sie gegebenenfalls eigene Stiftleisten einlöten. Viele dieser Schnittstellen sind seit dem Modell B+ nicht mehr auf der Platine verfügbar. Falls Sie noch ein älteres Modell nutzen, finden Sie hier eine kurze Übersicht der zusätzlichen Header.

Die **P2- und P3-Header** sind bzw. waren sogenannte *JTAG-Schnittstellen* (*Joint Test Action Group*) und werden lediglich bei der Produktion des Raspberry Pi verwendet. Sie dienen zum Testen der Komponenten auf Leiterplatten-Ebene. Theoretisch kann die Schnittstelle auch zum Programmieren verwendet werden. Das jedoch erfordert Software, die Broadcom bislang nicht freigegeben hat. Aktuelle Modelle enthalten diesen Header nicht mehr.

Die P5- und P6-Header standen erst ab Revision 2 und bis zur Version B+ zur Verfügung. Die acht Kontakte des **P5-Headers** auf der Rückseite (!) der Platine stellten unter anderem die Kontakte GPIO 28 bis 31 bereit (siehe Abbildung 11.3). Die Pins 3 und 4 des P5-Headers stellten in ihrer Primärfunktion den zweiten I<sup>2</sup>C-Kanal zur Verfügung (I2C0) und in der Alternativfunktion zusammen mit den Pins 5 und 6 die I2S-Schnittstelle für Audiosignale (siehe auch Kapitel 14, »Bussysteme«). Seit dem Modell Raspberry Pi 2 fällt der P5-Header komplett weg. Die acht Pins wurden in den 40-poligen J8-Header integriert.

Wenn man die beiden Kontakte des **P6-Headers** [verband,](#page-36-0) [st](#page-36-0)artete die CPU des Raspberry Pi neu. Dadurch hatten Sie die Möglichkeit, einen Hardware-Reset durchzuführen (siehe Abschnitt 20.5, »Reset/S[hutdown-T](#page--1-5)aste«).

Bereits beim Raspberry Pi 1B+ wurde der P6-Header durch den sogenannten **Run-Header** ersetzt. Die Position des P6-Headers veränderte sich in der Folge mit jedem Modell (siehe Abbildung 11.4).

Vielleicht vermissen Sie den **P4-Header**? Seine Kontakte sind mit der Ethernet-Buchse [verbunden](#page--1-0) und stehen daher nicht mehr für andere Aufgaben zur Verfügung.

#### **11.3 GPIO-Kontakte**

<span id="page-36-0"></span>

|  | <b>Funktion</b>                     | <b>BCM</b>                                     | Pin            | Header P5 |                      | Pin            | <b>BCM</b> | Funktion        |  |
|--|-------------------------------------|------------------------------------------------|----------------|-----------|----------------------|----------------|------------|-----------------|--|
|  | 5V                                  |                                                | $\overline{1}$ | n         | c                    | $\overline{2}$ |            | 3.3V            |  |
|  | $I2Co - SDA$                        |                                                |                |           |                      |                |            | $I2Co-SCL$      |  |
|  | <b>PCM-CLK</b>                      | 28                                             | $\overline{3}$ | O         | $\boldsymbol{\circ}$ | $\overline{4}$ | 29         | <b>PCM-FS</b>   |  |
|  | <b>PCM-DIN</b>                      | 30                                             | 5              | Q         | O                    | 6              | 31         | <b>PCM-DOUT</b> |  |
|  | o V                                 |                                                | $\overline{7}$ |           |                      | 8              |            | o V             |  |
|  | Ansicht von unten - J8-Header links |                                                |                |           |                      |                |            |                 |  |
|  |                                     |                                                |                |           |                      |                |            |                 |  |
|  |                                     | Header P6<br>Pin<br>Name<br>Pin<br><b>Name</b> |                |           |                      |                |            |                 |  |
|  |                                     | <b>GND</b>                                     | $\overline{2}$ |           |                      | $\overline{1}$ | <b>RUN</b> |                 |  |
|  | Ansicht von oben - J8-Header links  |                                                |                |           |                      |                |            |                 |  |

**Abbildung 11.3** Das Layout der P5- und P6-Header

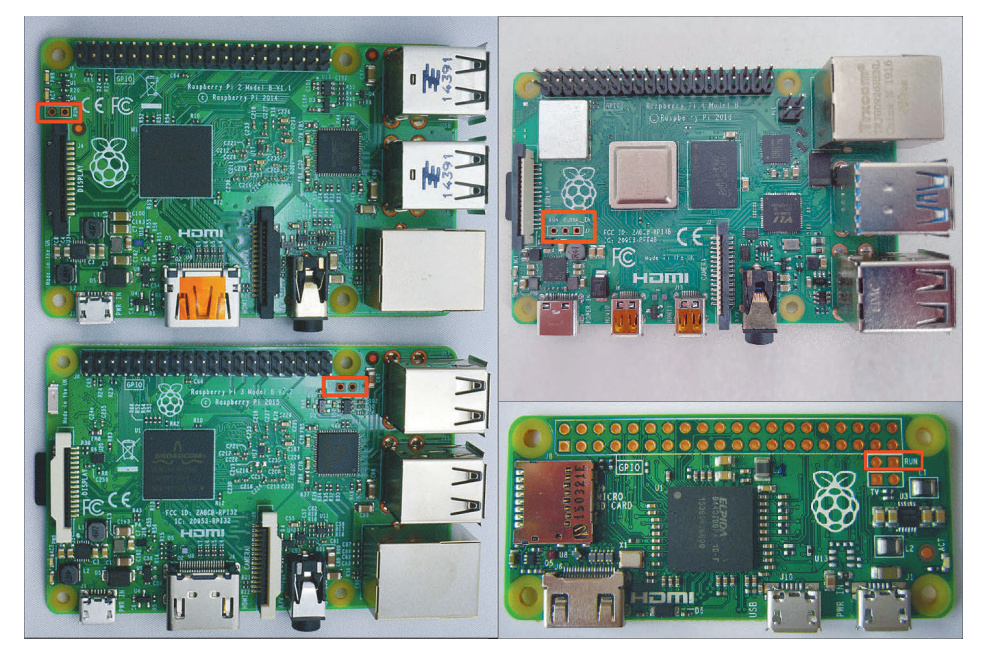

**Abbildung 11.4** Die Positionen des Run-Headers auf älteren Raspberry-Pi-Modellen: links die Modelle 2B und 3B, rechts 4B und Zero (vergrößert dargestellt)

#### **Der neue Power-Button des Raspberry Pi 5**

Der P6-Header mag mit dem neuen Modell entfernt worden sein, allerdings gibt es nun *endlich* einen hauseigenen Power-Button. Der Raspberry Pi 5 startet weiterhin, sobald das USB-C-Kabel eingesteckt wird, allerdings können Sie nun zweimal den Power-Button drücken, um den Raspberry Pi herunterzufahren. Wenn Sie auf dem Desktop des Raspberry Pi OS arbeiten, so wird beim ersten Tastendruck das Herunterfahren-Menü nur anzeigt, beim zweiten Druck wird der Raspberry Pi dann heruntergefahren. Wird er nach dem Herunterfahren nicht vom Strom getrennt, so fährt er mit einem erneuten Druck auf den Power-Button wieder hoch. Halten Sie den Power-Button länger gedrückt, so erzwingen Sie einen Hard Shutdown. Bedenken Sie, dass dies allerdings einen Datenverlust zur Folge haben könnte.

Wem das nicht reicht, der kann an dem kleinen zweipoligen J2-Header (zwischen USB-C und HDMI0) einen eigenen Power-Button anstecken oder anlöten. Werden die beiden Kontakte verbunden, so erfüllen sie die gleiche Funktionalität wie der fest verbaute Power-Button.

#### **J17 – der neue Fan-Header**

Der Raspberry Pi 5 ist erstmals mit einem eigenen Fan-Header ausgestattet. Das ist eine kleine Steckbuchse, an die nun direkt Lüfter angeschlossen werden können. Es handelt sich dabei um einen 4-Pin-JST-Stecker, der PWM-tauglich ist. Das bedeutet, dass der Raspberry Pi nun die Drehzahl des Lüfters automatisch an die aktuelle Temperatur anpassen kann. Die Vorgängermodelle verfügten nicht über diesen Anschluss. Lüfter wurden in der Regel an einen 5-V-Pin und einen GND-Pin des J8-Headers gesteckt und waren damit »dumm«, konnten also (ohne weitere Lüftersteuerungslogik in Eigenbau) nur mit einer konstanten Drehzahl betrieben werden. Der J17- Header befindet sich beim Raspberry Pi 5 direkt hinter den USB-2.0-Buchsen.

Der Lüfter verhält sich standardmäßig nach folgendem Schema:

- ▶ Unter 50 °C dreht sich der Lüfter nicht (0 % Geschwindigkeit).
- Ab 50 °C dreht sich der Lüfter mit geringer Drehzahl (30 % Geschwindigkeit).
- Ab 60 °C dreht sich der Lüfter mit mittlerer Drehzahl (50.% Geschwindigkeit).
- ► Ab 67,5 °C dreht sich der Lüfter mit hoher Drehzahl (70 % Geschwindigkeit).
- Ab 75 °C dreht sich der Lüfter mit maximaler Drehzahl (100 % Geschwindigkeit).

#### **GPIO-Verbindungen herstellen**

Bevor Sie Ihr erstes Bastelprojekt beginnen, müssen Sie sich überlegen, wie Sie den elektronischen Kontakt zu einem der 40 Pins herstellen. Für kleine Versuchsaufbauten auf einem Steckboard sind kurze Kabel mit Stecker und Buchse ideal, sogenannte *Jumperwires* (siehe Abbildung 11.5). Fertige Kabel sind in Deutschland schwer zu bekommen (suchen Sie z. B. auf eBay nach »breadboard jumper wire male female«), werden aber in diversen Raspberry-Pi-Shops angeboten, oft auch als Starter-Kit zusammen mit einem Steckboard.

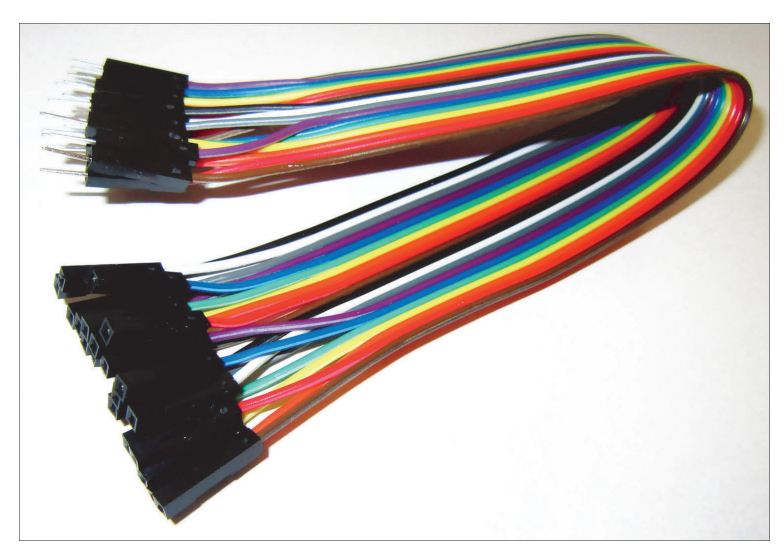

**Abbildung 11.5** Male-Female-Jumperwire

Mit ein wenig Erfahrung im Löten und einer in jedem Elektronikmarkt erhältlichen Buchsenleiste im 2,54-mm-Raster können Sie sich selbst passende Stecker bauen. Eine andere Alternative ist ein 40-Pin-Stecker mit einem Flachbandkabel, dessen Drähte Sie dann trennen. Manche Raspberry-Pi-Händler bieten auch spezielle *Cobbler* an, die alle Pins des J8-Headers über ein Flachbandkabel mit den Kontaktreihen eines Steckboards verbinden (siehe Abschnitt 12.7, »Breadboardadapter«).

#### **Löten Sie nie direkt auf die GPIO-Pins!**

Löten Sie auf keinen Fall die Kabel direkt an die Stecker-Pins. Die unvermeidlichen Lötreste machen es unmöglich, später einen Flachbandstecker zu verwenden.

#### **Vorsichtsmaßnahmen**

Beim Umgang mit dem Raspberry Pi müssen Sie einige wichtige Grundregeln beachten, die natürlich auch für andere elektronische Komponenten gelten:

Durch elektrostatische Ladungen können Sie Ihren Raspberry Pi zerstören. Es reicht schon, einen elektrischen Kontakt bloß zu berühren, und schon ist das Unglück passiert! Verwenden Sie ein Antistatikband (ESD-Armband). Dabei steht das Kürzel ESD für *Electrostatic Discharge*, also für eine elektrostatische Entladung. Dieses Phänomen kennen Sie sicher aus Ihrem Alltag: Ein sogenannter *ESD-Event* findet beispielsweise statt, wenn Sie sich nach dem Gang über einen Teppich an der Türklinke elektrisieren. Bei der Berührung entladen sich mehrere Tausend Volt von Ihrem Körper in die metallische Türklinke.

Stellen Sie sich nun vor, das Ziel der Entladung wäre nicht die Türklinke, sondern der Raspberry Pi: Vor allem die Prozessoreinheit kann durch die hohen Spannungen einer ESD-Entladung Schaden nehmen. Wir raten Ihnen daher, Ihren Körper zu entladen, indem Sie einen Heizkörper anfassen oder ESD-Armbänder mit entsprechender Erdung tragen. Mehr über das ESD-Phänomen und die Vorbeugung gegen Schäden finden Sie unter diesem Link:

*https://de.wikipedia.org/wiki/Elektrostatische\_Entladung*

- Auch versehentliche Kurzschlüsse, die falsche Beschaltung von Pins und dergleichen können Ihrem Minicomputer den Garaus machen.
- Schalten Sie Ihren Raspberry Pi immer aus, wenn Sie Veränderungen an der Schaltung durchführen.
- [Beachten Sie schließlich, dass die meisten](https://de.wikipedia.org/wiki/Elektrostatische_Entladung) GPIO-Pins eine maximale Spannung von 3,3 V erwarten. Die 5 V, die für viele andere elektronische Bauteile üblich sind, sind zu hoch und können den Raspberry Pi ebenfalls kaputtmachen.

## **11.4 Stromversorgung**

Der Raspberry Pi 5 setzt als Erster auf USB-C mit PD (*Power Delivery*). PD ist ein Standard, der es dem Gerät erlaubt, mit dem Netzteil zu *verhandeln*. Dadurch können höhere Spannungen und Ströme zur Verfügung gestellt werden als bei herkömmlichen USB-Kabeln und Netzteilen. Dies erfordert allerdings, dass sowohl Kabel als auch das Netzteil diesen Standard unterstützen.

Wir zeigen Ihnen ein paar Beispiele, die Sie zur Versorgung nutzen können – ob an der Steckdose oder für den mobilen Betrieb im Garten oder unterwegs. Fast alles ist mit der richtigen Versorgungsmethode machbar.

#### **Das Steckernetzteil**

Die gängigste Lösung, den Raspberry Pi 5 mit Energie zu versorgen, ist über den USB-C-Anschluss mit einem Steckernetzteil. Das empfohlene Netzteil ist das neue, offizielle Raspberry-Pi-5-Netzteil mit 5,1 V und bis zu 5 A Strombelastung. Damit kommt das neue Netzteil auf 27 Watt und ist das stärkste Netzteil, das bisher für einen Raspberry Pi empfohlen wurde.

Bitte beachten Sie, dass alle Modelle vor dem Modell 4B einen Micro-USB-Anschluss benötigen. Der USB-C-Typ wurde erst mit dem Raspberry Pi 4 eingeführt. Bei der Stromversorgung des Raspberry Pi über den USB-C-Anschluss wird die im Raspberry Pi eingebaute Sicherung verwendet. Hierbei handelt es sich um eine *Poly Fuse*, also um eine selbstrücksetzende Sicherung.

Der Betrieb des Raspberry Pi ohne Erweiterungsgeräte erfordert ca. 700 mA Strom. Bei einem 1.000-mA-Netzteil stehen somit für externe Peripherie, die über USB-Anschlüsse oder die GPIO-Leiste verbunden ist, maximal 300 mA zur Verfügung.

Bei den Modellen A und B durften über die USB-Anschlüsse nur jeweils 100 mA Strom fließen. Der Raspberry Pi 2 konnte USB-Geräte hingegen mit insgesamt 600 mA Strom versorgen. Wenn Sie in /boot/config.txt den Parameter max\_usb\_current=1 verwendeten, durften die USB-Geräte sogar insgesamt 1.200 mA Strom verbrauchen. Ab dem Raspberry Pi 3 wurde dieser Parameter wieder eliminiert: Dieses Gerät kann USB-Geräten standardmäßig bis zu 1.200 mA Strom zur Verfügung stellen. Das setzt aber voraus, dass Ihr Netzteil stabil und ohne Spannungsabfall 1.500 mA bzw. 2.000 mA Strom liefern kann!

Sollten Ihre USB-Geräte mehr Strom brauchen, als der Raspberry Pi bzw. dessen Netzteil zur Verfügung stellen kann, benötigen Sie einen aktiven USB-Hub. Indikatoren für eine unzureichende Stromversorgung sind eine blinkende rote Power-LED, ein auf dem Bildschirm eingeblendeter gelber Blitz oder ein Systemlog-Eintrag Undervoltage detected!.

#### **Betrieb mit einer USB-Powerbank**

Möchten Sie den Raspberry Pi an Orten betreiben, wo es keinen Stromanschluss für das Steckernetzteil gibt, z. B. in Ihrer Gartenhütte, Garage oder unterwegs, so benötigen Sie andere, netzunabhängige Lösungen zur Stromversorgung. Eine Möglichkeit hierfür ist eine *USB-Powerbank*. Das ist ein mobiler Akku, der oft zum Laden von Handys oder anderen USB-Geräten verwendet wird (siehe Abbildung 11.6). Die Kapazität einer Powerbank reicht je nach Ausführung von 1.000 mAh bis über 20.000 mAh. Achten Sie beim Kauf darauf, dass der lieferbare Strom mindestens 1 A beträgt, da der Raspberry Pi sonst nicht zuverlässig arbeitet.

Die Vorteile dieser Art der Stromversorgung sind die einfache Beschaffung des Akkus sowie der unkomplizierte Anschluss über die USB[-C-Bu](#page-41-0)chse. Die Laufzeit der Akkus hängt von der Größe der angegebenen [Milliampere](#page-41-0)-Stunden (mAh) ab. 1.000 mAh bedeuten, dass genug Ladung vorhanden ist, um 1 Stunde lang konstant 1 A zu liefern. Ein Akku mit 10.000 mAh kann demnach 3 Stunden lang einen Strom von 1 A liefern.

Der Raspberry Pi 5 verbraucht ohne Peripheriegeräte bei geringer Auslastung bis zu 5 W. Daraus ergibt sich bei 5 V Versorgungsspannung ein Strom von 1 A. Ein 3.000 mAh-Akku versorgt den Raspberry Pi demnach für knapp 3 Stunden mit ausreichend Strom. Treiben Sie den Raspberry Pi 5 an sein Limit, so liegt der Stromverbrauch deutlich höher als bei den Vorgängermodellen. Für den stabilen Betrieb sollten Sie eine Powerbank auswählen, die zumindest kurzfristig 2 A Strom liefern kann.

<span id="page-41-0"></span>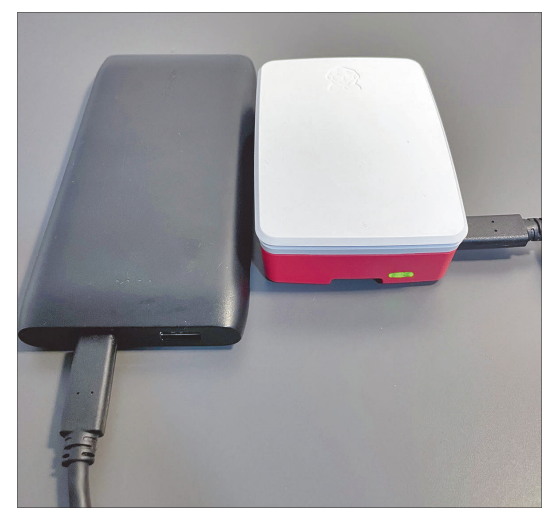

**Abbildung 11.6** Eine 10.000-mAh-Powerbank mit USB-C-Power-Delivery-Anschluss

#### **Stromsparwunder**

Für sehr simple Aufgaben kann auch ein altes Modell A+ genutzt werden. Dieses hat zwar keinen Ethernet-Port und nur eine USB-Buchse, verbraucht allerdings weniger als 0,5 W ohne Peripherie. Noch kleiner, aber nicht ganz so sparsam sind die Zero-Modelle (siehe Tabelle 11.1). Wenn Sie sich zum Thema Stromverbrauch noch tiefgehender informieren möchten, sollten Sie einen Blick auf die *raspi.tv*-Website werfen, die auch als Basis für die Tabelle diente:

*https:// raspi.tv/2017/how-much-power-does-pi-zero-w-use https:// raspi.tv/2019/how-much-power-does-the-pi4b-use-power-measurements*

|  | Zustand Pi A+ Zero W Zero 2W Pi 3B+ Pi 4B          |  | Pi 5                                                 |
|--|----------------------------------------------------|--|------------------------------------------------------|
|  | Stand-by 100 mA 120 mA 280 mA 400 mA 600 mA 700 mA |  |                                                      |
|  |                                                    |  | Start-up 130 mA 160 mA 580 mA 690 mA 885 mA 1.000 mA |

**Tabelle 11.1** Stromverbrauch ausgewählter Raspberry-Pi-Modelle im Überblick

#### **Betrieb mit AA-Batterien**

Die Tipps in den folgenden Abschnitten empfehlen wir Ihnen nicht für die Anwendung mit dem Raspberry Pi 5. Unserer Erfahrung nach ist der Raspberry Pi 5 sehr empfindlich, was die Spannungsversorgung angeht. Die zuverlässigste und empfohlene Spannungsversorgung ist hier eindeutig das offizielle Raspberry-Pi-USB-C-Netzteil!

Dennoch möchten wir Ihnen Möglichkeiten zur alternativen Spannungsversorgung für ältere Modelle vorstellen, da gerade die A- und Zero-Modelle durch ihren geringen Stromverbrauch ideal für mobile Projekte sind.

Findige Bastler möchten zur Stromversorgung von älteren Raspberry-Pi-Modellen eventuell nicht den einfachen Weg über die Micro-USB-Buchse gehen, sondern eine eigene Versorgung entwerfen. Am Beispiel von AA-Batterien zeigen wir Ihnen die dazu notwendigen Grundlagen und Berechnungen auf, die Sie für dieses Vorhaben im Hinterkopf haben sollten.

Für den Batteriebetrieb gibt es kleine Batteriefächer zum Einlegen der Batterien. Möchten Sie dem Raspberry Pi eine wirklich kleine, mobile Stromversorgung zur Verfügung stellen, so ist dies eine gute Möglichkeit.

Anders als bei der Powerbank-Methode sind in diesem Fall im Vorfeld einige Überlegungen anzustellen: Eine AA-Batterie besitzt eine Spannung von 1,5 V. Die Kapazität ist je nach Qualität der Batterie unterschiedlich. Meist liegt die Kapazität der Batterien im Bereich von 1.000 mAh bis hin zu 3.000 mAh bei sehr hochwertigen Batterien.

#### **Vorsicht bei Akkus!**

Sollten Sie AA-Akkus statt Batterien bevorzugen, so müssen Sie bei Akkus mit einer verminderten Spannung von nur 1,2 V rechnen!

Für die praktische Anwendung ist nun wieder ein kleiner Ausflug in die Grundlagen der Elektrotechnik notwendig: Der Raspberry Pi benötigt eine konstante Spannung von 5 V. Um diese zu erreichen, können Spannungsquellen, in diesem Fall die Batterien, in Reihe geschaltet werden. Seriell geschaltete Batterien addieren ihre Spannungen. Parallel geschaltete Batterien erhöhen hingegen die Kapazität (mAh).

Beim Umgang mit Batterien ist zu beachten, dass die Spannung mit abnehmender Ladung der Batterie sinkt. So kann es sein, dass eine voll geladene Batterie eine Spannung von fast 1,6 V besitzt, eine leere allerdings nur noch 0,9 V. Die Spannung ist also alles andere als konstant! Um dennoch eine konstante Spannung zur Verfügung zu stellen, empfiehlt sich die Verwendung eines Spannungsreglers. Wir nutzen für die folgenden Beispiele einen Linearregler 7805 sowie einen Schaltregler LM2596S.

#### **Der Linearregler 7805**

Ein Linearregler wie der 7805 (siehe Abbildung 11.7) erzeugt aus einer höheren Eingangsspannung eine konstante Spannung von 5 V. Das Bauteil hat drei Beinchen, die fast selbsterklärend mit *Vin* (Eingangsspannung), *Vout* (Ausgangsspannung) und *GND* (gemeinsame Masse) bezeichnet sind.

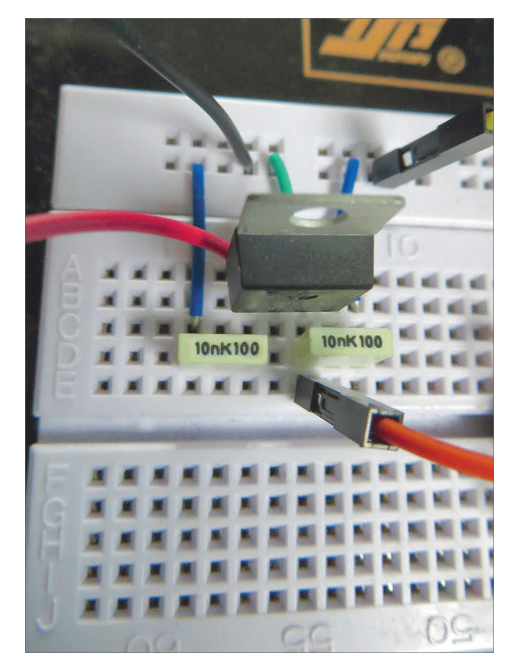

**Abbildung 11.7** Versuchsaufbau mit dem Linearspannungsregler 7805

Schließen Sie an Vin eine Spannung von 7,5 V an (das entspricht fünf Batterien zu je 1,5 V), so werden Sie zwischen GND und Vout die gewünschten 5 V messen können. Der Knackpunkt bei diesem Bauteil ist allerdings die *Vernichtung* der 2,5 V Spannungsdifferenz zwischen Eingangs- und Ausgangsspannung. So müssen von dem Spannungsregler 2,5 V in Wärme umgewandelt werden. Das Bauteil erwärmt sich deswegen sehr stark.

Die Erwärmung ist abhängig von der Leistungsaufnahme. Zum Verständnis hilft folgende Berechnung: Der Regler wird mit 7,5 V Eingangsspannung versorgt. Die Last, in Ihrem Fall der Raspberry Pi, benötigt (im Mittel) 400 mA Strom. Gemäß der Formel  $P = U \times I$  ergibt sich eine Leistung von 2,5 V  $\times$  0,4 A = 1 W, die direkt in Wärmeenergie umgewandelt wird. Diese Leistung wird ebenfalls den Batterien entnommen und verpufft in die Umgebungsluft. Addieren Sie die Verlustleistung des Spannungsreglers und die aufgenommene Leistung des Raspberry Pi, so verbraucht diese Schaltung 3 W statt 2 W. Wie Sie bemerken, ist diese Variante sehr ineffizient.

Im Dauerversuch mit der zuvor erläuterten Schaltung lief der Raspberry Pi gerade einmal 60 Minuten. Zudem war es notwendig, den 7805 mit einem Kühlkörper auszustatten, da die Wärmeentwicklung des Bauteils extrem hoch war.

#### **Der Schaltregler LM2596S**

Als effizientere Alternative bietet sich ein vergleichbarer Aufbau mit dem Schaltregler LM2596S an. Ein Schaltregler nutzt eine Spule und einen getakteten Transistor zum Schalten der Spannung. Im Gegensatz zum Linearregler schaltet der Schaltregler die Eingangsspannung durch einen Transistor an und aus. In den »On-Phasen« steigt die Spannung, und die Spule baut ihr Magnetfeld auf. In den »Off-Phasen« sinkt die Spannung, und die Spule liefert weiterhin Strom.

Die Frequenz dieser Taktung regelt der Schaltregler intern durch einen Komparator. Sobald die Ausgangsspannung zu hoch wird, schaltet er ab. Wird sie zu klein, schaltet er die Eingangsspannung wieder ein. Extrem vergrößert dargestellt, ergibt sich ein »Zickzack«-Signal. In der Mitte der Berge und Täler liegen die gewünschten 5 V. Auf diese Weise können Schaltregler einen Wirkungsgrad von bis zu 90 % erreichen. Ein Linearwandler hingegen liegt bei einem Wirkungsgrad von nur 50 % bis 60 %.

Ein Schaltregler erwärmt sich viel weniger stark als ein Linearregler. Die Höhe der Differenz zwischen Ein- und Ausgangsspannung hat auf die Wärmeentwicklung des LM2596 keinen Einfluss.

Eine Eigenschaft des Schaltreglers, die oft als Nachteil angesehen wird, ist die zusätzlich benötigte externe Beschaltung. So werden für den Betrieb des Wandlers eine Spule, eine Diode, Kondensatoren sowie Widerstände benötigt (siehe Abbildung 11.8). Um sich die Beschaffung der Bauteile sowie die Lötarbeit zu sparen, können Sie in bekannten Online-Auktionshäusern nach Schaltreglern suchen – und werden mit fertigen Platinen samt Einstellungsmöglichkeit der Ausgangsspannung belohnt. Der Preis liegt meist weit unter 10 €. Passende Suchbegriffe sind »DC/DC-Wandler«, »Schaltregler« oder »switching mode regulator«.

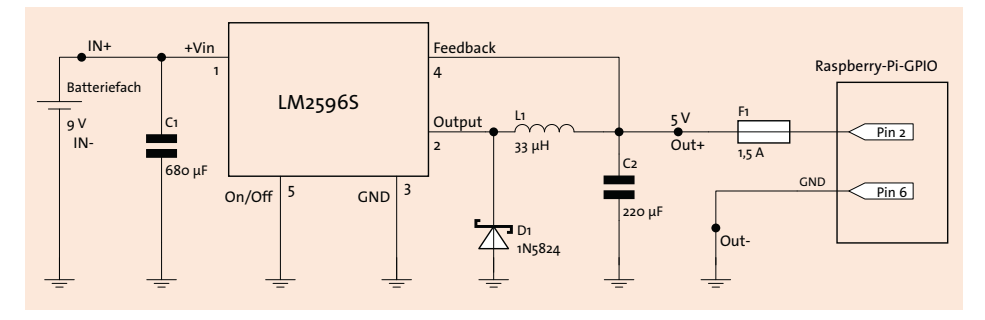

**Abbildung 11.8** Schaltplan LM2596S

Für unseren Testlauf haben wir ein fertiges Modul genutzt (siehe Abbildung 11.9). Auf der Platine sieht man die externe Beschaltung, wie sie auch im Datenblatt des LM2596S skizziert ist. So finden Sie zwei Kondensatoren zur Spannungsglättung, die

benötigte Spule, zwei Dioden und zwei Widerstände – einen davon in Potenziometerausführung zum Einstellen der Ausgangsspannung.

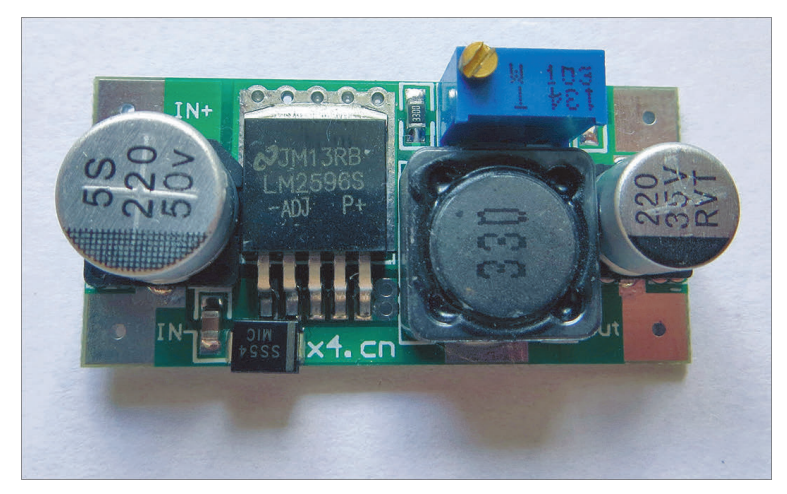

**Abbildung 11.9** Fertigmodul LM2596S

Um eine lange Laufzeit zu erreichen, haben wir ein Batteriefach mit sechs seriell verschalteten AA-Batterien eingesetzt. Dies entspricht einer Spannung von 9 V. Nach dem Anschluss der Ausgangsleitungen des Batteriefaches an die mit *IN+* und *IN–* bezeichneten Anschlüsse des Reglermoduls sollten Sie mit einem Multimeter an den Ausgangsklemmen des Moduls die erzeugte Spannung überprüfen. Liegt diese über oder unter den gewünschten 5 V, so muss sie mit einem kleinen Schraubendreher am Poti nachgeregelt werden. Der Praxistest dieser Schaltung ergab eine Gesamtlaufzeit von genau 6 Stunden.

Die meisten Regler verfügen über keinen USB-Anschluss. Bei älteren Raspberry-Pi-Modellen (bis 3B+) ist das kein Problem: Ein Blick in den Schaltplan zeigt, dass der 5-V-Eingang der Micro-USB-Buchse direkt mit Pin 2 des J8-Headers verbunden ist. Sie können Ihre eigene Stromversorgung also dort anschließen.

<span id="page-45-0"></span>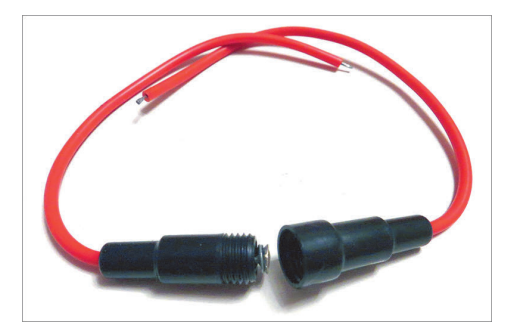

**Abbildung 11.10** Leitungssicherung

Ein wichtiger Punkt sei allerdings noch erwähnt: Wenn Sie zur Stromversorgung einen GPIO-Kontakt verwenden, so umgehen Sie die Sicherungen für die Eingangsspannung. Deswegen empfiehlt es sich, eine Feinsicherung in die Zuleitung einzubauen. Dafür gibt es Sicherungshalter, die direkt in einer Leitung verbaut sind (siehe Abbildung 11.10). Eine Sicherung bis 1,5 A ist ausreichend.

#### **Die Pass-through-Fähigkeit von Powerbanks nutzen**

Eine sehr einfache Möglichkeit der unterbrechungsfreien Stromversorgung ist der Betrieb des Raspberry Pi über eine Powerbank. Dazu wird der Raspberry Pi an einen [de](#page-45-0)r USB-Ports der Powerbank angeschlossen, und gleichzeitig wird die Powerbank mit einem Netzteil geladen. Fällt im Fehlerfall nun der Hausstrom aus, so läuft der Raspberry Pi weiter über die Kapazität der Powerbank. Ist der Stromausfall behoben, so lädt das Netzteil den kurzzeitig verbrauchten Anteil an Ladung wieder in die Powerbank.

Nicht alle Powerbanks unterstützen das Laden, während gleichzeitig Strom entnommen wird. Diese Fähigkeit wird auch selten von Herstellern angepriesen. Hier hilft oft ein Blick in Testberichte oder Rezensionen von Powerbanks. Im Zweifel probieren Sie es einfach aus.

#### **11.5 Gehäuse**

Gehäuse für den Raspberry Pi gibt es wie Sand am Meer – aus Holz, aus Kunststoff, farbig oder durchsichtig. So ziemlich jeder Geschmack wird bedient. Manche Modelle sehen elegant aus, gewähren aber keinen Zugriff auf die Steckerleiste. Für ein Media-Center ist das ideal, zum Basteln nicht. Zwei Dinge sollten Sie bei der Auswahl beachten:

- Ziehen Sie Gehäuse mit guter Durchlüftung vor!
- Achten Sie darauf, dass das Gehäuse mit Ihrem Raspberry-Pi-Modell kompatibel ist. Die Platzierung der Anschlüsse hat sich von Modell zu Modell immer wieder geändert.

#### **Standardgehäuse für den Raspberry Pi 5**

Während der Suche nach dem passenden Gehäuse für Ihren Raspberry Pi 5 werden Sie auf eine ganze Menge verschiedener Ausführungen stoßen. Glücklicherweise hat die Raspberry Pi Foundation ein Gehäuse für den Raspberry Pi 5 mitentwickelt, das für die meisten Anwendungen ausreichen sollte. Das Gehäuse ist aus Kunststoff und führt die USB-Anschlüsse sowie Ethernet, Micro-HDMI und USB-C nach außen (siehe Abbildung 11.11). Auf dem Oberteil des Gehäuses befindet sich ein weiterer Deckel, der entfernt werden kann, um die GPIO-Pinleiste zu erreichen. Besonders zu erwähnen

ist, dass das Gehäuse direkt mit einem Lüfter geliefert wird, der direkt an den J17-Fan-Header angeschlossen werden kann.

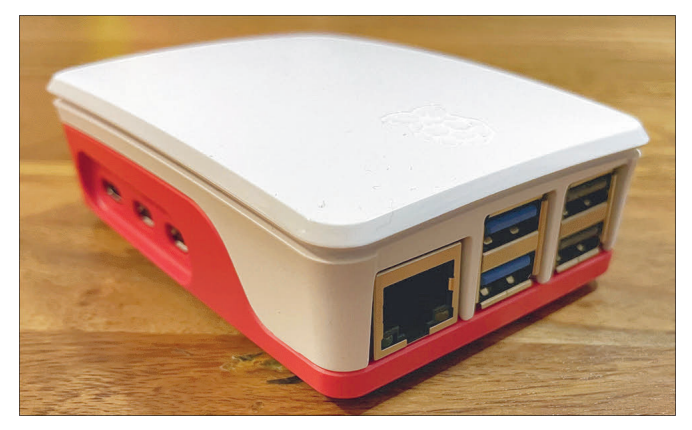

**Abbildung 11.11** Standardgehäuse für den Raspberry Pi 5

Mit dem Suchbegriff »Raspberry Pi 5 official case« finden Sie viele deutsche Händler, die das Gehäuse vertreiben.

#### **Argon One V3 – metallisch und futuristisch**

Das *Argon One* ist komplett aus Aluminium gefertigt und kommt mit einem Lüfter sowie interner Elektronik, um die Anschlüsse aus dem Gehäuse zu führen (siehe Abbildung 11.12). Es gibt verschiedene Ausführungen, die für bestimmte Raspberry-Pi-Modelle optimiert sind (V2 für Pi 4B, V3 für Pi 5).

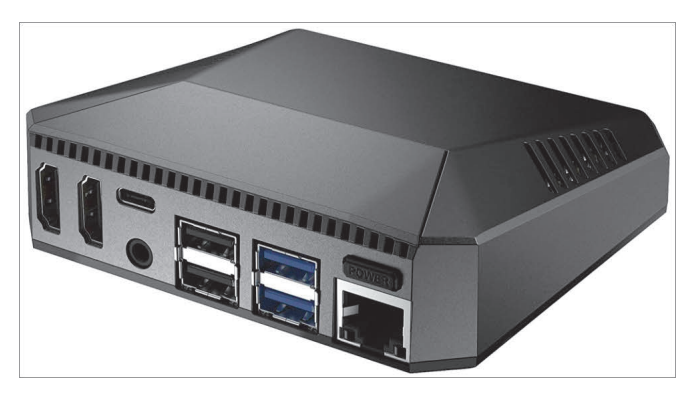

**Abbildung 11.12** Das Argon One verlegt die Anschlüsse, dank interner Verkabelung und Elektronik.

Das Gehäuse besitzt einen Power-Knopf, damit der Raspberry Pi auch ohne das Ziehen des Netzsteckers ausgeschaltet werden kann. Ebenso sorgt die interne Elektronik dafür, dass statt der beiden Micro-HDMI-Buchsen zwei Standard-HDMI-Buchsen aus dem Gehäuse geführt werden. Neu in der Version 3 ist der eingebaute Infrarot-Empfänger, der es erlaubt, den Raspberry Pi als Mediaplayer mit eigener Fernbedienung einzurichten.

Ein Teil des Aluminiumgehäuses ist abnehmbar und ermöglicht dadurch Zugriff auf die GPIO-Pins. Angesichts der hohen Wärmeentwicklung des Raspberry Pi 5 gewinnt ein Vollmetall-Gehäuse mit aktivem Lüfter nunmehr doch an Bedeutung. Suchen Sie nach »Raspberry Pi 5 Argon One V3 Gehäuse«, und Sie werden zahlreiche Onlineshops mit diesem Gehäuse finden.

Letztendlich liegt es an Ihnen und Ihrem geplanten Vorhaben, welche Ausführung die optimale ist. Als kleinen Leitfaden sollten Sie sich folgende Fragen stellen:

- ► Brauche ich Zugang zur GPIO-Leiste?
- Benötige ich das Raspberry-Pi-Camera-Board?
- ▶ Nutze ich in meinem Projekt ein Erweiterungsboard (z. B. ein HAT)?
- Soll das Gehäuse optisch ansprechend sein und sichtbar platziert werden (z. B. bei einem Media-Center)?

#### **Kühlung**

Das Thema »Kühlung des Raspberry Pi« ist in der Community umstritten. Viele Anwender halten eine zusätzliche Kühlung des Prozessors für überflüssig, andere hingegen sehen es als spannende Herausforderung, den Raspberry Pi durch Übertakten und entsprechende Kühlung an seine Leistungsgrenzen zu bringen. Anwendungsfälle, in denen der Raspberry Pi extreme Hitze entwickelt, sind zum Beispiel Spiele-Emulationen und 4K-Video-Dekodierung.

#### **Raspberry Pi 5 Active Cooler**

Mit dem Erscheinen des Raspberry Pi 5 hat die Raspberry Pi Foundation einen aktiven Kühler veröffentlicht (siehe Abbildung 11.13). Dieser passt nur auf den Raspberry Pi 5 und wird mit Kunststoff-Clips eingerastet. Das spätere Entfernen des Kühlers ist nicht vorgesehen. Vermutlich werden bei dem Versuch die Kunststoff-Pins abbrechen.

Davon abgesehen ist der Kühler durchaus gelungen. Er ist sehr flach; damit passt der Raspberry Pi weiterhin in die meisten Gehäuse. Zudem ist der Kühler sehr leise und schaltet sich durch die neue Lüftersteuerung von Raspberry Pi OS Bookworm nur dann ein, we[nn](#page-49-0) [er](#page-49-0) [wirklich](#page-49-0) [g](#page-49-0)ebraucht wird. Alle weiteren Details finden Sie auf der Raspberry-Pi-Website:

*https://www.raspberrypi.com/products/active-cooler/*

<span id="page-49-0"></span>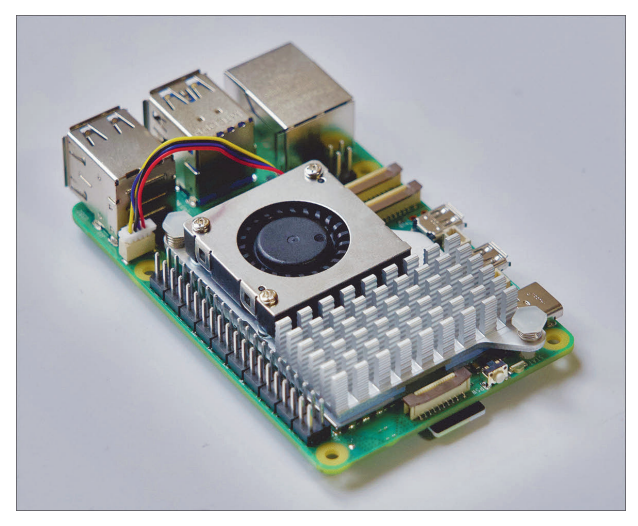

**Abbildung 11.13** Der offizielle Raspberry Pi 5 Active Cooler

#### **GeeekPi ICE Tower Cooler**

Wir möchten Ihnen an dieser Stelle noch den Lüfter *GeeekPi ICE Tower Cooler* vorstellen (siehe Abbildung 11.14). Hierbei handelt es sich um einen massiven Lüfter für den BCM2712. Der Lüfterturm besteht aus einem großen Kühlkörper und einem beleuchteten Lüfter, der alle Funktionen des neuen J17-Fan-Headers unterstützt. Optisch macht der Lüfter einen überwältigenden Eindruck. Ob er wirklich notwendig ist, hängt von Ihrem Anwendungszweck ab.

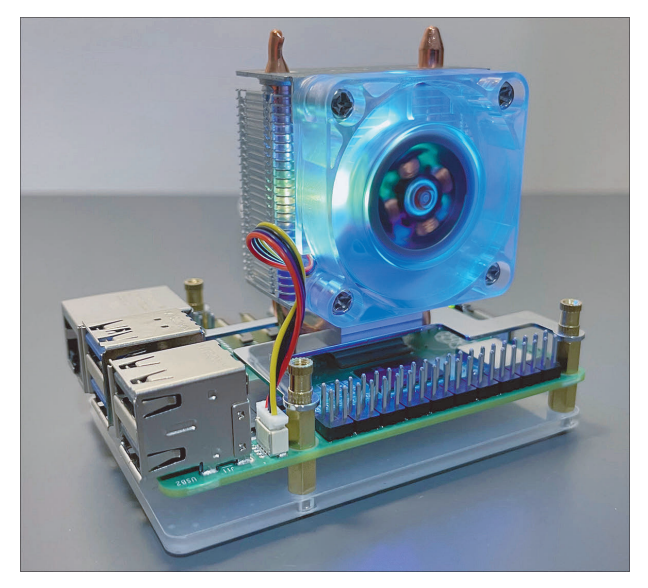

**Abbildung 11.14** Der gewaltig anmutende Tower-Cooler strahlt mit RGB-Beleuchtung.

## Kapitel 33 **Klingel-Pi – der Türglockenverstärker**

Sie arbeiten gedankenverloren am Schreibtisch vor sich hin, tragen eventuell noch Kopfhörer, und schon hören Sie die Türglocke nicht mehr – oder erst nach dem siebten vehementen Klingeln, woraufhin der Postzusteller süffisant fragt, ob Sie gerade im Westflügel waren. Sie kennen das.

Um das zu verhindern, möchten wir einen Raspberry Pi Zero W einsetzen, der erkennt, wenn die Türglocke läutet. Handelsübliche Klingeltrafos arbeiten mit 8 bis 12 V Wechselstrom, was für den Raspberry Pi recht unhandlich ist. Um das Schließen des Wechselstromkreises direkt als Eingang zu benutzen, müsste man die Wechselspannung erst gleichrichten und dann auf eine Spannung herunterdrosseln, die der Raspberry Pi verarbeiten kann. Das geht alles, ist aber aufwendig und erfordert auch mehr Verdrahtung, als in das Türglockengehäuse passt.

## **33.1 Geräuschsensor anschließen**

Wir haben deshalb einen anderen Weg gewählt und einfach einen Geräuschsensor an den Raspberry Pi angeschlossen (siehe Abbildung 33.1). Über den Drehpoti im blauen Gehäuse wird seine Empfindlichkeit gesteuert. Der Anschluss ist denkbar einfach: Außer an die Versorgungsspannung muss der Sensor nur an einen freien GPIO-Pin angeschlossen werden. Wir haben GPIO 21 (= physisch Pin 40) gewählt.

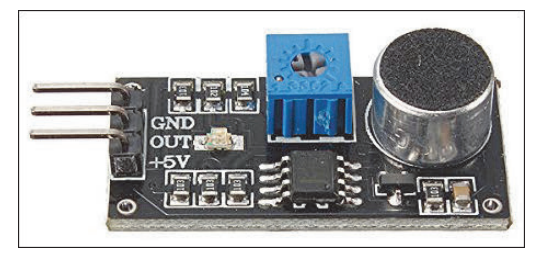

**Abbildung 33.1** So sieht der Geräuschsensor aus.

Wenn ein Geräusch ertönt, das die eingestellte Lautstärkeschwelle überschreitet, gibt der Sensor eine definierte Spannung auf den Out-Pin. Dieses Signal kann der Raspberry Pi auswerten. Er erkennt so, dass es an der Tür geklingelt hat.

### **33.2 Software**

Für das Auslesen des Signals verwenden wir die gpiozero-Bibliothek. Sie hat zwar keine vorgefertigte Klasse für einen Geräuschsensor, aber das muss sie auch nicht – für die Software ist es egal, ob das Signal von einem Sensor oder einem gedrückten Schaltknopf stammt, also nehmen wir einfach die Button-Klasse:

```
#!/usr/bin/env python3
from gpiozero import Button
from signal import pause
import os
def hat geklingelt():
   # hier können beliebige Aktionen
   # ausgelöst werden, wenn es an
   # der Tür geklingelt hat
   os.system("/usr/local/shellscripts/klingel.sh")
button = Button(21, bounce time=2)
button.when pressed = hat geklingelt
pause()
```
Wichtig ist noch der Parameter bounce time=2 in der button-Definition, denn das Klingelsignal »prellt«: Das heißt, es wird häufig nacheinander ausgelöst, wenn der Geräuschsensor anschlägt. Der Parameter bewirkt, dass alle eingehenden Signale innerhalb einer Zeitspanne von 2 Sekunden zu einem Signal zusammengefasst werden. Wenn Ihre Türglocke länger als 2 Sekunden läutet, sollten Sie diesen Wert erhöhen, sonst wird die eingestellte Aktion mehrfach ausgelöst.

In unserem Beispiel lassen wir ein bash-Script ausführen, wenn es klingelt, aber natürlich sind Sie in der Wahl der Mittel völlig frei. Vielleicht lassen Sie einige Lampen per 433-MHz-Funkschalter aufleuchten, oder Sie lassen sich eine Nachricht per Mail oder Mastodon schicken.

Noch ein Wort zur Anbringung des Sensors an der Türglocke: Sie möchten natürlich nicht ständig benachrichtigt werden, wenn in der Nähe der Glocke irgendwelcher Lärm herrscht (laute Stimmen, fallender Gegenstand, bellender Hund). Das können Sie weitgehend verhindern, indem Sie den Sensor möglichst nah an den Klangkörper der Glocke montieren. Dann können Sie die Empfindlichkeit so einregeln, dass nur das laute Signal direkt daneben zum Auslösen führt. In unserer Beispiel-Installation haben wir den Sensor dazu in das Gehäuse der Türglocke eingeführt (siehe Abbildung 33.2).

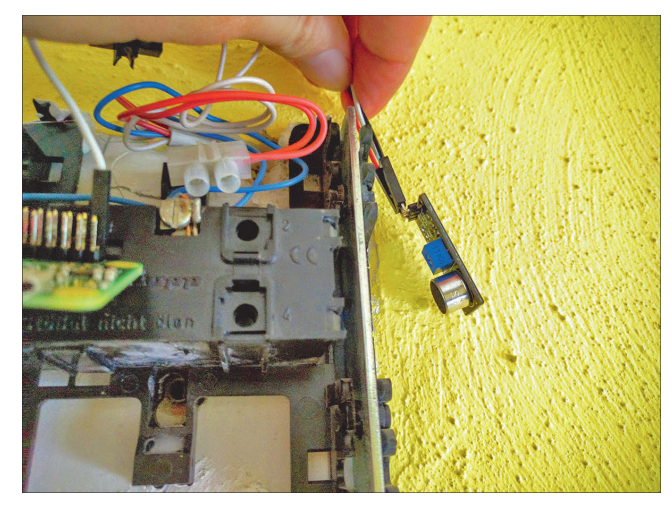

**Abbildung 33.2** Der Sensor wird direkt neben dem Klangkörper angebracht.

In manchen Fällen ist das Gehäuse der Türglocke so großzügig dimensioniert, dass nicht nur der Geräuschsensor, sondern auch ein Raspberry Pi Zero (W) mitsamt der nötigen Verkabelung komplett hineinpasst. Wenn nicht, outen Sie sich halt gleich am Eingang als Nerd-Haushalt (siehe Abbildung 33.3).

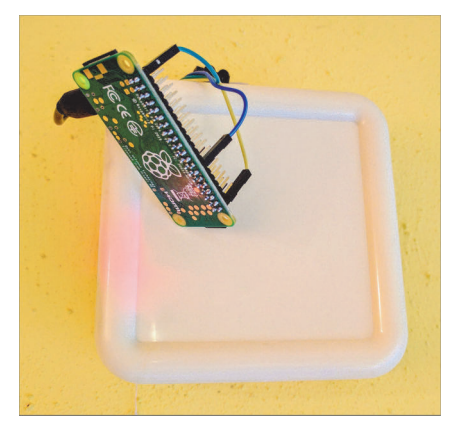

**Abbildung 33.3** Der Raspberry Pi Zero W passte leider nicht in das Gehäuse der Glocke.

## **Raspberry Pi**

#### » Premier German-language quide to all things Raspberry Pi« Pi-Erfinder Eben Upton

## Das große Standardwerk

Lernen und nachschlagen, inspirieren lassen und eigene Projekte umsetzen: Mit diesem Kompendium entdecken Sie die Maker-Welt. Klar strukturiert, mit übersichtlichen Abbildungen und Schaltplänen, Listings, Hintergrundinfos und vielem mehr. Freuen Sie sich auf über 1.000 Seiten Bastelspaß! Vorwissen? Nicht nötig, hier ist alles drin!

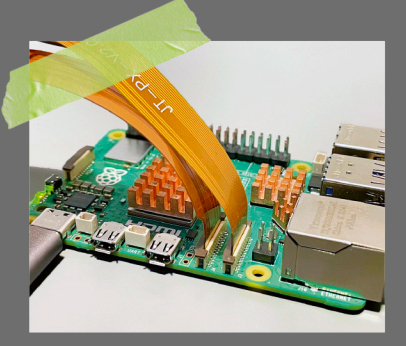

Hardware, Software, Zubehör

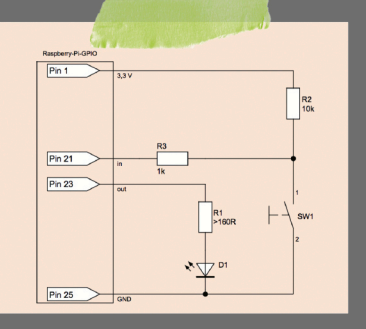

Flektronik und Co.

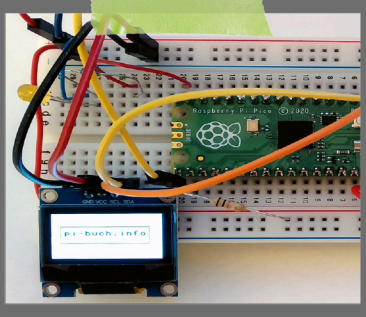

Inkl. Micropython und Pico Pi

Jetzt starten Sie durch

+ Inbetriebnahme, Desktop

+ Raspbery Pi OS und

PIXEL-Desktop

und Terminal, Mediacenter

+ Hardware und Verkabelung

+ Erweiterungsboards: Kamera, PCIe-SSDs und weitere HATs.

+ Sensoren, Bewegungsmelder,

Displays, Stromversorgung

+ Programmieren mit dem Raspi: MicroPython & Python, C, PHP + Arbeiten mit GPIOs: gpiozero, gpioset, pinctrl, Igpio

+ GPS- und RFID-Daten auswerten

+ Werbeblocker, Servocam,

Home Assistant etc.

DIY-Router, Luftqualität,

+ Servo- und Schrittmotoren

+ Elektrotechnik-Crashkurs

+ Bussysteme: I<sup>2</sup>C, UART, SPI

## Alle Grundlagen für Maker & Tekkies

Sie lernen den Raspberry Pi von Grund auf kennen, inkl. einer Einführung in Linux und die E-Technik. Schon bald erstellen Sie mit dem Pi eigene Schaltungen und integrieren ihn in Ihr Netzwerk.

## Bauen, schalten, programmieren

Dieses Handbuch macht Sie mit den Schnittstellen des Pilvertraut und stellt Ihnen Erweiterungsboards, Schalter und Sensoren vor. In Projekten frischen Sie Ihr Elektronikwissen auf und programmieren den Pi mit der Shell oder Python.

## Jede Menge spannende Projekte

Lust auf eine individuelle Spielekonsole oder ein eigenes Mediacenter? Oder brauchen Sie eine Feinstaub- und CO<sub>2</sub>-Messung? Zahlreiche Maker-Projekte zum Austüfteln, Nachbauen und Verfeinern warten auf Sie.

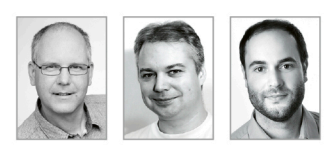

## Das Autorenteam

Der Raspberry Pi ist eine wahre Erfolgsgeschichte. Seit 2011 begeistert der Mini-Computer Maker, Kreative und IT-Fachleute. Was Sie mit dem Pi anstellen können, zeigen Ihnen Michael Kofler, Charly Kühnast und Christoph Scherbeck.

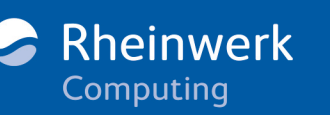

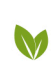

Gedruckt in Deutschland Papier aus nachhaltiger Waldwirtschaft Mineralölfreie Druckfarben

## $\in$  44,90 [D]  $\in$  46,20 [A] Maker ISBN 978-3-8362-9666-3